# $\frac{d\ln\ln}{d}$

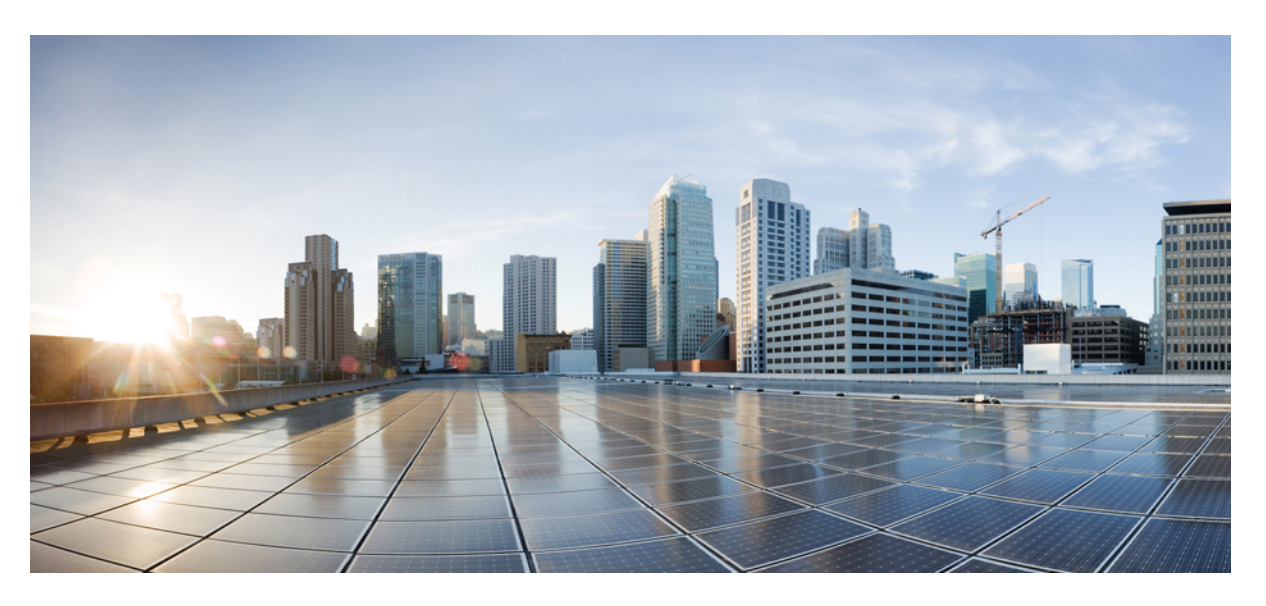

### **Cisco IP Konferans Telefonu 7832 Kullan**ı**m K**ı**lavuzu**

İ**lk Yay**ı**mlama Tarihi:** 2017-08-30 **Son De**ğ**i**ş**tirme Tarihi:** 2021-07-12

#### **Americas Headquarters**

Cisco Systems, Inc. 170 West Tasman Drive San Jose, CA 95134-1706 USA http://www.cisco.com Tel: 408 526-4000 800 553-NETS (6387) Fax: 408 527-0883

THE SPECIFICATIONS AND INFORMATION REGARDING THE PRODUCTS IN THIS MANUAL ARE SUBJECT TO CHANGE WITHOUT NOTICE. ALL STATEMENTS, INFORMATION, AND RECOMMENDATIONS IN THIS MANUAL ARE BELIEVED TO BE ACCURATE BUT ARE PRESENTED WITHOUT WARRANTY OF ANY KIND, EXPRESS OR IMPLIED. USERS MUST TAKE FULL RESPONSIBILITY FOR THEIR APPLICATION OF ANY PRODUCTS.

THE SOFTWARE LICENSE AND LIMITED WARRANTY FOR THE ACCOMPANYING PRODUCT ARE SET FORTH IN THE INFORMATION PACKET THAT SHIPPED WITH THE PRODUCT AND ARE INCORPORATED HEREIN BY THIS REFERENCE. IF YOU ARE UNABLE TO LOCATE THE SOFTWARE LICENSE OR LIMITED WARRANTY, CONTACT YOUR CISCO REPRESENTATIVE FOR A COPY.

The following information is for FCC compliance of Class A devices: This equipment has been tested and found to comply with the limits for a Class A digital device, pursuant to part 15 of the FCC rules. These limits are designed to provide reasonable protection against harmful interference when the equipment is operated in a commercial environment. This equipment generates, uses, and can radiate radio-frequency energy and, if not installed and used in accordance with the instruction manual, may cause harmful interference to radio communications. Operation of this equipment in a residential area is likely to cause harmful interference, in which case users will be required to correct the interference at their own expense.

The following information is for FCC compliance of Class B devices: This equipment has been tested and found to comply with the limits for a Class B digital device, pursuant to part 15 of the FCC rules. These limits are designed to provide reasonable protection against harmful interference in a residential installation. This equipment generates, uses and can radiate radio frequency energy and, if not installed and used in accordance with the instructions, may cause harmful interference to radio communications. However, there is no guarantee that interference will not occur in a particular installation. If the equipment causes interference to radio or television reception, which can be determined by turning the equipment off and on, users are encouraged to try to correct the interference by using one or more of the following measures:

- Reorient or relocate the receiving antenna.
- Increase the separation between the equipment and receiver.
- Connect the equipment into an outlet on a circuit different from that to which the receiver is connected.
- Consult the dealer or an experienced radio/TV technician for help.

Modifications to this product not authorized by Cisco could void the FCC approval and negate your authority to operate the product.

The Cisco implementation of TCP header compression is an adaptation of a program developed by the University of California, Berkeley (UCB) as part of UCB's public domain version of the UNIX operating system. All rights reserved. Copyright © 1981, Regents of the University of California.

NOTWITHSTANDING ANY OTHER WARRANTY HEREIN, ALL DOCUMENT FILES AND SOFTWARE OF THESE SUPPLIERS ARE PROVIDED "AS IS" WITH ALL FAULTS. CISCO AND THE ABOVE-NAMED SUPPLIERS DISCLAIM ALL WARRANTIES, EXPRESSED OR IMPLIED, INCLUDING, WITHOUT LIMITATION, THOSE OF MERCHANTABILITY, FITNESS FOR A PARTICULAR PURPOSE AND NONINFRINGEMENT OR ARISING FROM A COURSE OF DEALING, USAGE, OR TRADE PRACTICE.

IN NO EVENT SHALL CISCO OR ITS SUPPLIERS BE LIABLE FOR ANY INDIRECT, SPECIAL, CONSEQUENTIAL, OR INCIDENTAL DAMAGES, INCLUDING, WITHOUT LIMITATION, LOST PROFITS OR LOSS OR DAMAGE TO DATA ARISING OUT OF THE USE OR INABILITY TO USE THIS MANUAL, EVEN IF CISCO OR ITS SUPPLIERS HAVE BEEN ADVISED OF THE POSSIBILITY OF SUCH DAMAGES.

Any Internet Protocol (IP) addresses and phone numbers used in this document are not intended to be actual addresses and phone numbers. Any examples, command display output, network topology diagrams, and other figures included in the document are shown for illustrative purposes only. Any use of actual IP addresses or phone numbers in illustrative content is unintentional and coincidental.

All printed copies and duplicate soft copies of this document are considered uncontrolled. See the current online version for the latest version.

Cisco has more than 200 offices worldwide. Addresses and phone numbers are listed on the Cisco website at www.cisco.com/go/offices.

Cisco and the Cisco logo are trademarks or registered trademarks of Cisco and/or its affiliates in the U.S. and other countries. To view a list of Cisco trademarks, go to this URL: <https://www.cisco.com/c/en/us/about/legal/trademarks.html>. Third-party trademarks mentioned are the property of their respective owners. The use of the word partner does not imply a partnership relationship between Cisco and any other company. (1721R)

© 2017–2021 Cisco Systems, Inc. Tüm hakları saklıdır.

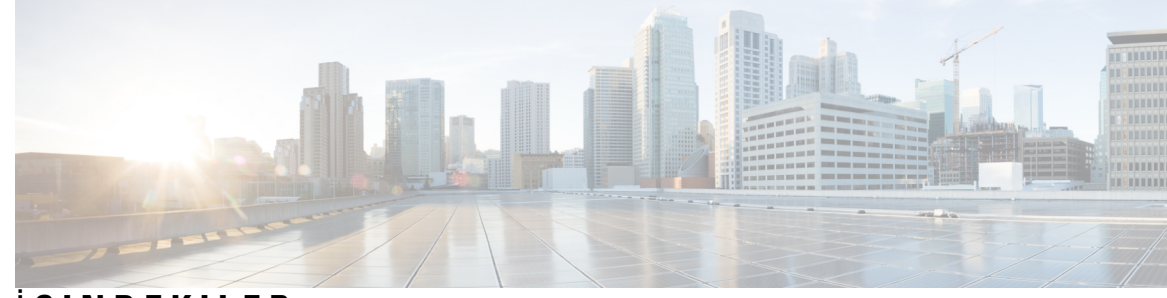

İ **ÇINDEKILER**

#### **BÖLÜM 1 [Telefonunuz](#page-8-0) 1**

Kaydet Cisco IP [Konferans](#page-8-1) Telefonu 7832 **1**

[Özellik](#page-9-0) Desteği **2**

Yeni ve Değiştirilmiş [Bilgiler](#page-9-1) **2**

Üretici Yazılımı [Sürümü](#page-9-2) 14.1(1) için Yeni ve Değiştirilmiş Bilgiler **2** Üretici Yazılımı [Sürümü](#page-10-0) 14.0(1) için Yeni ve Değiştirilmiş Bilgiler **3** Üretici Yazılımı [Sürümü](#page-10-1) 12.8(1) için Yeni ve Değiştirilmiş Bilgiler **3** Üretici Yazılımı [Sürümü](#page-10-2) 12.7(1) için Yeni ve Değiştirilmiş Bilgiler **3** Üretici Yazılımı [Sürümü](#page-10-3) 12.6(1) için Yeni ve Değiştirilmiş Bilgiler **3** Üretici Yazılımı Sürümü [12.5\(1\)SR3](#page-10-4) için Yeni ve Değiştirilmiş Bilgiler **3** Üretici Yazılımı Sürümü [12.5\(1\)SR2](#page-11-0) için Yeni ve Değiştirilmiş Bilgiler **4** Üretici Yazılımı Sürümü [12.5\(1\)SR1](#page-11-1) için Yeni ve Değiştirilmiş Bilgiler **4** Üretici Yazılımı [Sürümü](#page-11-2) 12.5(1) için Yeni ve Değiştirilmiş Bilgiler **4** Üretici Yazılımı [Sürümü](#page-11-3) 12.1(1) için Yeni ve Değiştirilmiş Bilgiler **4** Telefonun [Kurulumu](#page-11-4) **4** Şu öğe Konferans [Telefonunuza](#page-11-5) Güç Sağlamanın Yolları: **4** Ağa Bağ[lanma](#page-12-0) **5** Kullanıma Alırken [Etkinle](#page-12-1)ştirme Kodu ile Bağlanma **5** [Expressway'e](#page-12-2) Bağlanma **5** [Telefonunuzu](#page-12-3) Etkinleştirme ve Oturum Açma **5** [Telefonunuzda](#page-13-0) Oturum Açma **6** Başka [Telefondan](#page-13-1) Dahili Numaranızda Oturum Açma **6** Başka [Telefondan](#page-13-2) Dahili Numaranızda Oturumu Kapatma **6** Self Care [Portal](#page-14-0) **7** Hızlı Arama [Numaralar](#page-15-0)ı **8**

Telefon Tuş Takımı [Karakterleri](#page-17-0) **10** Konferans [Telefonunda](#page-17-1) Gezinti **10** [Konferans](#page-18-0) Telefonu Ekran Tuşları **11** [Konferans](#page-18-1) Telefonu Ekranı **11** Telefon [Simgeleri](#page-18-2) **11** Telefonun Ekranını [Temizleme](#page-18-3) **11** Şu öğe Telefon Çağrıları ve Hatlar Arasındaki [Farklar:](#page-19-0) **12** Telefon Üretici Yazılımı ve [Yükseltmeler](#page-19-1) **12** Telefon [Yükseltmesini](#page-19-2) Erteleme **12** Telefon Üretici Yazılım [Yükseltmesinin](#page-19-3) İlerleme Durumunu Görüntüleme **12** Enerji [Tasarruflar](#page-20-0)ı **13** [Telefonunuzu](#page-20-1) Açma **13** İlave Yardım ve [Bilgi](#page-20-2) **13** Erişilebilirlik [Özellikleri](#page-20-3) **13** Duyma Güçlüğü Çeken Kişiler İçin Erişilebilirlik [Özellikleri](#page-21-0) **14** Görme Bozukluğu Olan ve Görme Engelli Kişiler İçin Erişilebilirlik [Özellikleri](#page-22-0) **15** Cisco IP [Konferans](#page-24-0) Telefonu 7832'de **17** Üçüncü Taraf Erişilebilirlik [Uygulamalar](#page-24-1)ı **17** Sorun [Giderme](#page-25-0) **18** Telefon Hakkında Bilgi [Edinme](#page-25-1) **18** Çağrı Kalitesi Sorunlarının [Bildirilmesi](#page-25-2) **18** Tüm Telefon Sorunlarını [Bildirme](#page-25-3) **18** Kayıp [Telefon](#page-26-0) Bağlantısı **19** Cisco Bir Yıl Sınırlı Donanım [Garantisi](#page-26-1) Koşulları **19**

### **BÖLÜM 2 Ça**ğ**r**ı**[lar](#page-28-0) 21**

Çağrı [Yapma](#page-28-1) **21** Çağrı [Yapma](#page-28-2) **21** [Numaray](#page-28-3)ı Yeniden Çevirme **21** Hızlı [Arama](#page-28-4) **21** Konferans [Telefonunuz](#page-29-0) ile Hızlı Arama Yapma **22** Hızlı Arama [Koduyla](#page-29-1) Çağrı Yapma **22** [Uluslararas](#page-29-2)ı Numara Çevirme **22**

Kişi Müsait Olduğu Zaman [Bildirim](#page-29-3) Alma **22** [Faturaland](#page-30-0)ırma Kodu veya Yetki Kodu Gerektiren Çağrılar **23** [Güvenli](#page-30-1) Çağrılar **23** Çağrıları Yanı[tlama](#page-30-2) **23** Çağrı Yanı[tlama](#page-30-3) **23** Konferans [Telefonunuzda](#page-30-4) Bekleyen Çağrıyı Yanıtlama **23** Çağrıyı [Reddetme](#page-31-0) **24** Rahatsız [Etmeyin](#page-31-1) Özelliğini Açma **24** İş Arkadaşınızın [Telefonunu](#page-31-2) Yanıtlama (Çağrı Çekme) **24** [Grubunuzdaki](#page-31-3) Çağrıyı Yanıtlama (Çekme) **24** Başka Bir [Gruptan](#page-31-4) Gelen Bir Çağrıyı Yanıtlama (Grup Çekme) **24** İlişkili Bir [Gruptan](#page-32-0) Gelen Bir Çağrıyı Yanıtlama (Diğer Çekme) **25** Çağrı Yakalama [Grubunuzdaki](#page-32-1) Bir Çağrıyı Yanıtlama **25** Çağrı Yakalama [Grubunda](#page-33-0) Oturum Açma ve Kapatma **26** Çağrı Yakalama Grubundaki Çağrı Sırasını [Görüntüleme](#page-33-1) **26** Ş[üpheli](#page-33-2) Bir Çağrıyı Takip Etme **26** Çağrınızı [Sessize](#page-33-3) Alma **26** Çağrıları [Bekletme](#page-34-0) **27** Çağrıyı [Beklemeye](#page-34-1) Alma **27** Çok Uzun Süre [Beklemede](#page-34-2) Kalan Çağrıyı Yanıtlama **27** Etkin ve [Beklemedeki](#page-34-3) Çağrılar Arasında Geçiş Yapma **27** Çağrı [Park](#page-34-4)ı **27** Çağrıyı Çağrı Parkı ile [Beklemeye](#page-34-5) Alma **27** [Beklemedeki](#page-35-0) Çağrıyı Çağrı Bekletme ile Geri Alma **28** Manuel [Yönlendirilmi](#page-35-1)ş Çağrı Bekletme ile Bir Çağrıyı Beklemeye Alma **28** Manuel [Yönlendirilmi](#page-35-2)ş Çağrı Bekletme ile Beklemedeki Bir Çağrıyı Geri Alma **28** Çağrıları [Yönlendirme](#page-36-0) **29** Çağrıları [Aktarma](#page-36-1) **29** Başka Bir Kişiye Çağrı [Aktar](#page-36-2)ımı **29** Aktarımı [Tamamlamadan](#page-36-3) Önce Görüşme **29** [Konferans](#page-37-0) Çağrıları ve Toplantılar **30** Çağrıya Başka Kişi [Ekleme](#page-37-1) **30** Konferansı [Tamamlamadan](#page-37-2) Önce Çağrılar Arasında Geçiş Yapma **30**

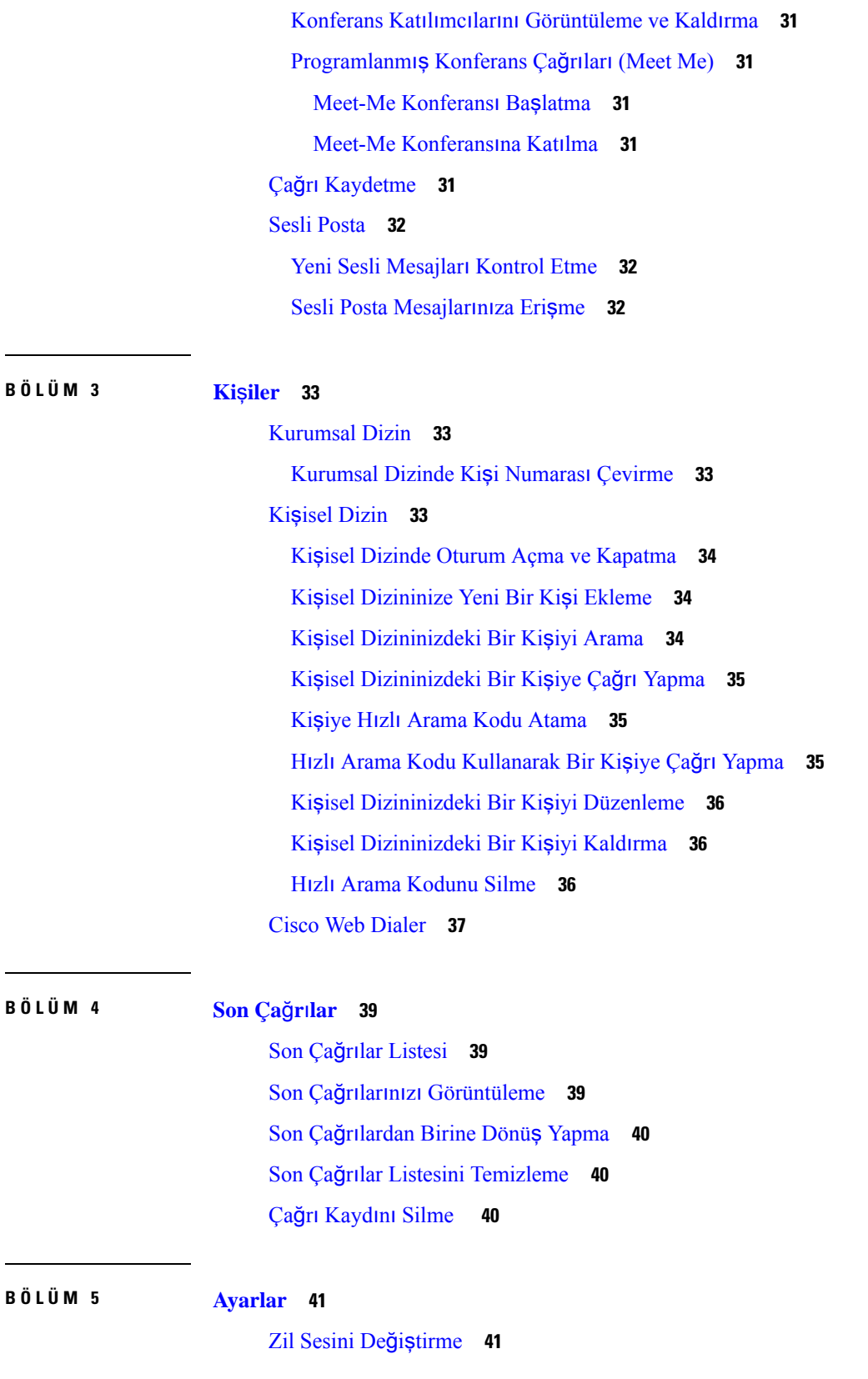

Г

 $\mathbf I$ 

ı

Telefon Zil Sesi [Seviyesini](#page-48-2) Ayarlama **41** Çağrı Sırasında Ses [Seviyesini](#page-48-3) Ayarlama **41** Telefon [Görüntüleme](#page-49-0) Dili **42**

#### **BÖLÜM 6 Ürün [Emniyeti](#page-50-0) ve Güvenli**ğ**i 43**

Emniyet ve [Performans](#page-50-1) Bilgileri **43** Güç [Kesintisi](#page-50-2) **43** Harici [Cihazlar](#page-50-3) **43** [Telefonunuza](#page-51-0) Güç Kazandırmanın Yolları **44** Ağ Tıkanıklığı Sırasında [Telefon](#page-51-1) Davranışı **44** UL [Uyar](#page-51-2)ısı **44** [EnergyStar](#page-51-3) **44** Ürün [Etiketi](#page-52-0) **45** [Uyumluluk](#page-52-1) Beyanları **45** Avrupa Birliği için [Uyumluluk](#page-52-2) Beyanları **45** CE İş[areti](#page-52-3) **45** Kanada için [Uyumluluk](#page-52-4) Beyanları **45** Yeni Zelanda için [Uyumluluk](#page-52-5) Beyanları **45** Bağlanma İzni [\(PTC\)](#page-52-6) Genel Uyarısı **45** Brezilya için [Uyumluluk](#page-53-0) Bilgileri **46** Japonya için [Uyumluluk](#page-53-1) Bilgileri **46** FCC [Uyumluluk](#page-53-2) Beyanları **46** FCC Kısım 15.19 [Beyan](#page-53-3)ı **46** FCC Kısım 15.21 [Beyan](#page-53-4)ı **46** FCC RF [Radyasyonuna](#page-53-5) Maruz Kalma Beyanı **46** FCC Alıcılar ve Sınıf B Dijital [Beyan](#page-54-0)ı **47** Cisco Ürün [Güvenli](#page-54-1)ğine Genel Bakış **47** Önemli [Çevrimiçi](#page-54-2) Bilgiler **47**

#### İ**çindekiler**

Г

 $\mathbf I$ 

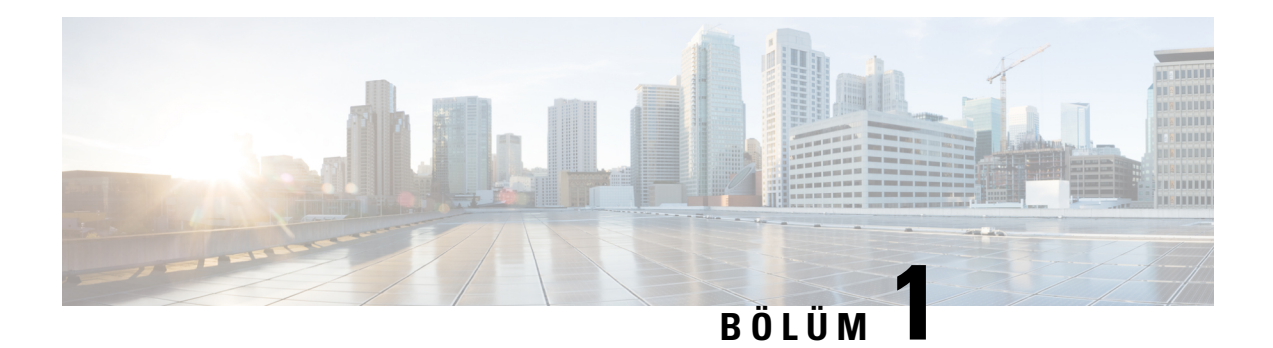

# <span id="page-8-0"></span>**Telefonunuz**

- Kaydet Cisco IP [Konferans](#page-8-1) Telefonu 7832, sayfa 1
- Yeni ve Değiştirilmiş [Bilgiler,](#page-9-1) sayfa 2
- Telefonun [Kurulumu,](#page-11-4) sayfa 4
- [Telefonunuzu](#page-12-3) Etkinleştirme ve Oturum Açma, sayfa 5
- Self Care [Portal,](#page-14-0) sayfa 7
- Cisco IP [Telefonu](#page-16-0) 7832 Düğmeleri ve Donanımı, sayfa 9
- Telefon Üretici Yazılımı ve [Yükseltmeler,](#page-19-1) sayfa 12
- Enerji [Tasarruflar](#page-20-0)ı, sayfa 13
- İlave Yardım ve Bilgi , [sayfa](#page-20-2) 13

# <span id="page-8-1"></span>**Kaydet Cisco IP Konferans Telefonu 7832**

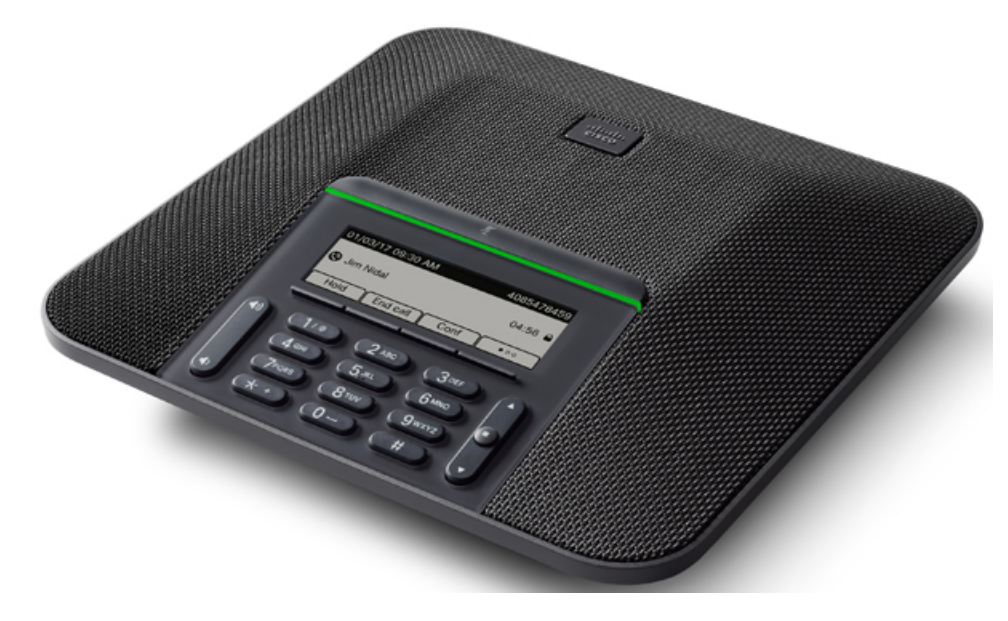

Telefon, 360 derece kapsam sunan hassas mikrofonlara sahiptir. Bu kapsam sayesinde, kullanıcılar normal bir sesle konuştuklarında 2,1 m uzaklıktan dahi net olarak duyulabilir. Telefonda ayrıca, cep telefonları ve diğer kablosuz cihazlardan kaynaklanan parazitlere dirençli bir teknoloji bulunmaktadır. Bu sayede, kesinti yaşanmadan, net iletişimler kurulabilmektedir.

Diğer cihazlar gibi, Cisco IP Telefonu da yapılandırılmalı ve yönetilmelidir. Bu telefonlar, aşağıdaki codec'leri şifreler ve şifrelerini çözer:

- G.711 a-law
- G.711 mu-law
- G.722
- G722.2 AMR-WB
- G.729a/G.729ab
- G.726
- iLBC
- Opus
- iSAC

 $\bigwedge$ 

**Dikkat**

Bir cep telefonu veya GSM telefonun ya da iki yönlü radyonun Cisco IP Telefonu'na yakın bir şekilde kullanılması, parazite neden olabilir. Daha fazla bilgi için, kesintiye neden olan cihaza ilişkin üretici belgelerine bakın.

Cisco IP Telefonları, çağrı yönlendirme ve aktarma, yeniden arama, hızlı arama, konferans çağrısı ve sesli mesajlaşma sistemi erişimi gibi tüm geleneksel telefon işlevselliklerini sağlar. Cisco IP Telefonları ayrıca, başka bir dizi özellik de sunar.

Son olarak, Cisco IP Telefonu bir ağ cihazı olduğu için, buradan doğrudan ayrıntılı durum bilgileri edinebilirsiniz. Bu bilgiler, kullanıcıların IP Telefonlarını kullandıkları sırada yaşayabilecekleri herhangi bir sorunu gidermekte size yardımcı olabilir. Ayrıca, etkin bir çağrı veya telefondaki üretici yazılımı sürümleri ile ilgili istatistikler de alabilirsiniz.

### <span id="page-9-1"></span><span id="page-9-0"></span>**Özellik Deste**ğ**i**

# <span id="page-9-2"></span>**Yeni ve De**ğ**i**ş**tirilmi**ş **Bilgiler**

Belgede nelerin değiştiğini anlamak için aşağıdaki bölümlerde yer alan bilgileri kullanabilirsiniz. Her bölüm büyük değişiklikler içerir.

### **Üretici Yaz**ı**l**ı**m**ı **Sürümü 14.1(1) için Yeni ve De**ğ**i**ş**tirilmi**ş **Bilgiler**

Üretici Yazılımı Sürümü 14.1(1) için hiçbir kullanıcı kılavuzu güncellemesi gerekli değildir.

Ш

## <span id="page-10-0"></span>**Üretici Yaz**ı**l**ı**m**ı **Sürümü 14.0(1) için Yeni ve De**ğ**i**ş**tirilmi**ş **Bilgiler**

**Çizelge 1: Yeni ve De**ğ**i**ş**tirilmi**ş **Bilgiler**

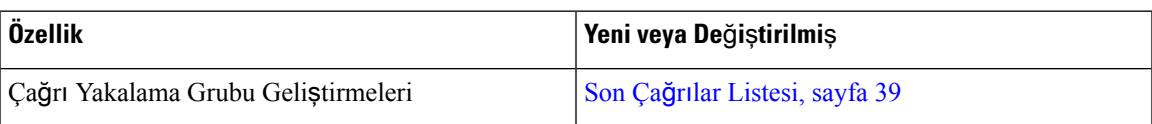

# <span id="page-10-1"></span>**Üretici Yaz**ı**l**ı**m**ı **Sürümü 12.8(1) için Yeni ve De**ğ**i**ş**tirilmi**ş **Bilgiler**

**Çizelge 2: Üretici Yaz**ı**l**ı**m**ı **Sürümü 12.8(1) için Yeni ve De**ğ**i**ş**tirilmi**ş **Bilgiler**

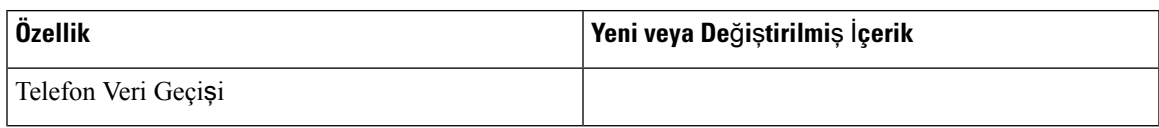

### <span id="page-10-2"></span>**Üretici Yaz**ı**l**ı**m**ı **Sürümü 12.7(1) için Yeni ve De**ğ**i**ş**tirilmi**ş **Bilgiler**

Aşağıdaki tabloda, Üretici Yazılımı Sürümü 12.7(1) için yapılan değişiklikler gösterilmektedir.

Çizelge 3: Üretici Yazılımı Sürümü 12.7(1) için Cisco IP Konferans Telefonu 7832 Kullanıcı Kılavuzu Revizyonları

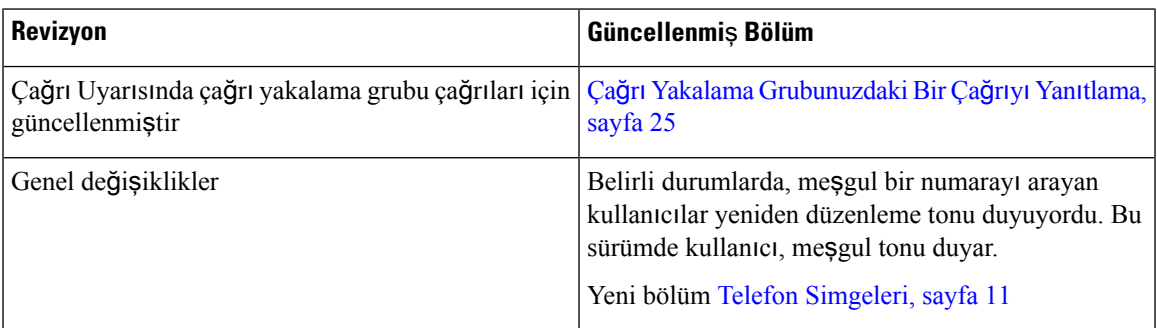

### <span id="page-10-4"></span><span id="page-10-3"></span>**Üretici Yaz**ı**l**ı**m**ı **Sürümü 12.6(1) için Yeni ve De**ğ**i**ş**tirilmi**ş **Bilgiler**

Üretici Yazılımı Sürümü 12.6(1) için hiçbir kullanıcı kılavuzu güncellemesi gerekli değildir.

## **Üretici Yaz**ı**l**ı**m**ı **Sürümü 12.5(1)SR3 için Yeni ve De**ğ**i**ş**tirilmi**ş **Bilgiler**

Aşağıdaki tabloda, Üretici Yazılımı Sürümü 12.5(1)SR3 için yapılan değişiklikler gösterilmektedir.

Çizelge 4: Üretici Yazılımı Sürümü 12.5(1)SR3 için Cisco IP Konferans Telefonu 7832 Kullanıcı Kılavuzu Revizyonlan

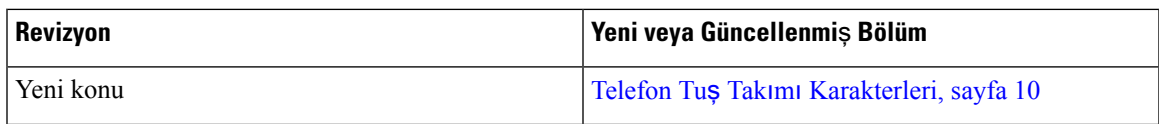

### <span id="page-11-0"></span>**Üretici Yaz**ı**l**ı**m**ı **Sürümü 12.5(1)SR2 için Yeni ve De**ğ**i**ş**tirilmi**ş **Bilgiler**

Üretici Yazılımı Sürümü 12.5(1)SR2 için hiçbir kullanıcı kılavuzu güncellemesi gerekli değildir.

Üretici Yazılımı Sürümü 12.5(1)SR2, Üretici Yazılımı Sürümü 12.5(1) ve Üretici Yazılımı 12.5(1)SR1'in yerini alır. Üretici Yazılımı Sürümü 12.5(1)SR2 tercih edilmiş ve Üretici Yazılımı Sürümü 12.5(1) ve Üretici Yazılımı Sürümü 12.5(1)SR1 ertelenmiştir.

### <span id="page-11-1"></span>**Üretici Yaz**ı**l**ı**m**ı **Sürümü 12.5(1)SR1 için Yeni ve De**ğ**i**ş**tirilmi**ş **Bilgiler**

Aşağıdaki tabloda, Üretici Yazılımı Sürümü 12.5(1)SR1 için yapılan değişiklikler gösterilmektedir.

Çizelge 5: Üretici Yazılımı Sürümü 12.5(1)SR1 için Cisco IP Konferans Telefonu 7832 Kullanıcı Kılavuzu Revizyonlan

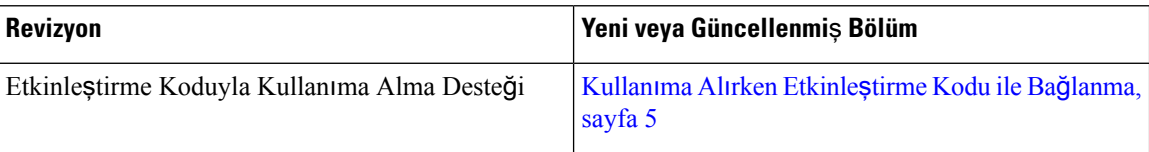

### <span id="page-11-3"></span><span id="page-11-2"></span>**Üretici Yaz**ı**l**ı**m**ı **Sürümü 12.5(1) için Yeni ve De**ğ**i**ş**tirilmi**ş **Bilgiler**

Üretici Yazılımı Sürümü 12.5 (1) için hiçbir güncelleme gerekli değildir.

### **Üretici Yaz**ı**l**ı**m**ı **Sürümü 12.1(1) için Yeni ve De**ğ**i**ş**tirilmi**ş **Bilgiler**

Aşağıdaki tabloda, Üretici Yazılımı Sürümü 12.1(1) için yapılan değişiklikler gösterilmektedir.

Çizelge 6: Üretici Yazılımı Sürümü 12.1(1) için Cisco IP Konferans Telefonu 7832 Kullanıcı Kılavuzu Revizyonlan

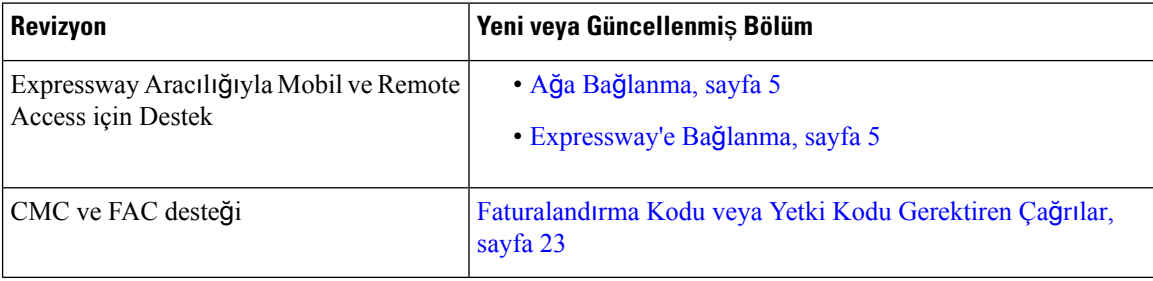

# <span id="page-11-5"></span><span id="page-11-4"></span>**Telefonun Kurulumu**

Yöneticiniz telefonunuzu ayarlar ve ağa bağlar. Telefonunuz ayarlanmamış ve bağlanmamışsa, talimatlar için yöneticinizle irtibata geçin.

### Ş**u ö**ğ**e Konferans Telefonunuza Güç Sa**ğ**laman**ı**n Yollar**ı**:**

Konferans telefonunuza aşağıdaki kaynaklardan birinden güç sağlanması gerekir:

• Ağınız tarafından sağlanan Ethernet Üzerinden Güç (PoE).

• Cisco IP Telefonu Güç Enjektörü.

### <span id="page-12-0"></span>**A**ğ**a Ba**ğ**lanma**

Telefonu ağa bağlamanız gerekir.

Telefonu ağa bağladıktan sonra, telefonunuz şunları yapacak şekilde ayarlanabilir:

• Expressway Aracılığıyla Mobil ve Remote Access — Yöneticiniz, Expressway Aracılığıyla Mobil ve Remote Access'i ayarlarsa ve telefonunuzu ağa bağlarsanız, telefonunuz Expressway sunucusuna bağlanır.

#### <span id="page-12-1"></span>**Kullan**ı**ma Al**ı**rken Etkinle**ş**tirme Kodu ile Ba**ğ**lanma**

Ağınız bu özelliği desteklemek üzere yapılandırıldıysa Kullanıma Alma Etkinleştirme Kodunu şirketinizin telefon ağına bağlanmak için kullanabilirsiniz.

#### **Etkinle**ş**tirme Kodu Girme**

Etkinleştirme kodları, yeni bir telefonu ayarlamak için kullanılır. Yalnızca bir kez kullanılabilirler ve 1 hafta sonra süreleri dolar. Kodunuzu bilmiyorsanız veya yeni bir tanesine ihtiyacınız varsa yöneticinizle iletişime geçin.

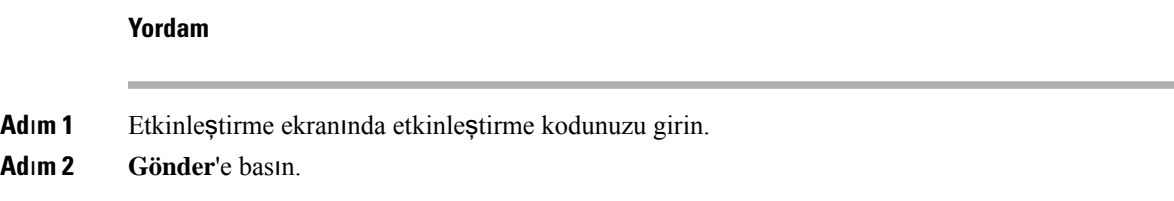

#### <span id="page-12-2"></span>**Expressway'e Ba**ğ**lanma**

**Yordam**

Kullanıcı adınızı ve parolanızı girin.

# <span id="page-12-3"></span>**Telefonunuzu Etkinle**ş**tirme ve Oturum Açma**

Telefonunuzu etkinleştirmeniz ya da telefonunuzda oturum açmanız gerekebilir. Etkinleştirme işlemi telefonunuz için bir kez gerçekleşir ve bu işlem telefonu çağrı denetim sistemine bağlar. Yöneticiniz, size oturum açma ve etkinleştirme kimlik bilgilerinizi verir.

### <span id="page-13-0"></span>**Telefonunuzda Oturum Açma**

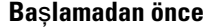

Yöneticinizden kullanıcı kimliğinizi ve PIN ya da parolanızı edinin.

**Yordam**

**Ad**ı**m 1 Kullan**ı**c**ı **Kimli**ğ**i** alanında kullanıcı kimliğinizi girin. **Ad**ı**m 2 PIN** veya **Parola** alanına PIN kodunuzu veya parolanızı girin ve ardından **Gönder'e** basın.

### <span id="page-13-1"></span>**Ba**ş**ka Telefondan Dahili Numaran**ı**zda Oturum Açma**

Ağınızdaki farklı bir telefonda oturum açmak ve kendi telefonunuzla aynı şekilde işlev görmesini sağlamak için Cisco Extension Mobility'i kullanabilirsiniz. Oturum açtıktan sonra telefon, telefon hatlarınız, özellikleriniz, kurulmuş hizmetleriniz ve web tabanlı ayarlarınız dahil olmak üzere kullanıcı profilinizi kullanmaya başlar. Yöneticiniz, Cisco Extension Mobility hizmeti için gerekli ayarlarınızı yapar.

#### **Ba**ş**lamadan önce**

Yöneticinizden kullanıcı kimliğinizi ve PIN kodunuzu alın.

#### **Yordam**

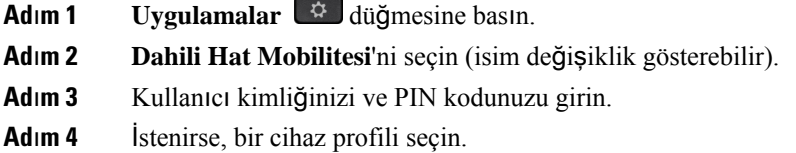

### <span id="page-13-2"></span>**Ba**ş**ka Telefondan Dahili Numaran**ı**zda Oturumu Kapatma**

#### **Yordam**

**Ad**ı**m 1 Dahili Hat Mobilitesi**'ni seçin.

**Ad**ı**m 2** Oturumu kapatmak için **Evet** düğmesine basın.

Ш

# <span id="page-14-0"></span>**Self Care Portal**

Bazı telefon ayarlarını bilgisayarınızdan erişebileceğiniz Self Care Portal web sitesinden özelleştirebilirsiniz. Self Care Portal, kuruluşunuzun Cisco Unified Communications Manager'ının bir parçasıdır.

Yöneticiniz, Self Care Portal'a erişebilmeniz için gerekli URL'yi sağlar ve kullanıcı kimliği ile parolanızı verir.

Self Care Portal'da, telefonunuzla ilgili özellikleri, hat ayarlarını ve telefon hizmetlerini kontrol edebilirsiniz.

- Telefon özelliklerine hızlı arama, rahatsız etmeyin özelliği ve kişisel adres defteriniz dahildir.
- Hat ayarları, telefonunuzdaki belirli bir telefon hattını (dizin numarası) etkiler. Hat ayarlarında, çağrı yönlendirme, görsel ve sesli mesaj göstergeleri, zil sesi düzenleri ve hatta özgü diğer ayarlar yer alabilir.
- Telefon hizmetleri; özel telefon özelliklerini, ağ verilerini ve web tabanlı bilgileri (örneğin, hisse senedi fiyatları ve gösterimdeki filmler) içerebilir. Bir telefon hizmetine telefonunuzdan erişebilmek için öncelikle Self Care Portal'ı kullanarak o hizmete abone olmanız gerekir.

Aşağıdaki tabloda, Self Care Portal'ı kullanarak yapılandırabileceğiniz bazı özellikler anlatılmaktadır. Daha fazla bilgi almak amacıyla, çağrı kontrolü sisteminizle ilgili Self Care Portal belgelerine bakın.

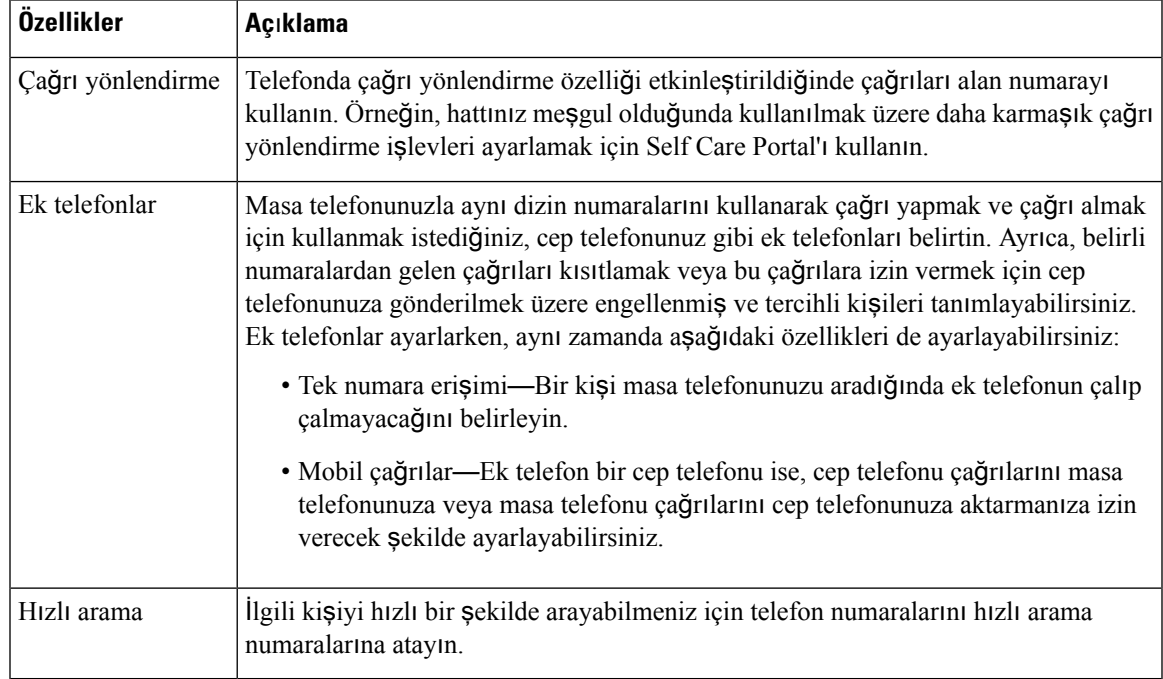

#### **Çizelge 7: Self Care Portal'da Bulunan Özellikler**

#### İ**lgili Konular**

Mobile Connect ile Yapılan Telefon Çağrıları Hızlı [Arama,](#page-28-4) sayfa 21 Çağrıları [Yönlendirme](#page-36-0), sayfa 29

### <span id="page-15-0"></span>**H**ı**zl**ı **Arama Numaralar**ı

Telefonunuzda bir numara çevirdiğinizde, bir rakam dizisi girersiniz. Bir hızlı arama numarası ayarlarken, numara çağrıyı gerçekleştirmek için gerek duyacağınız tüm rakamları içermelidir. Örneğin, bir dış hat almak için 9 rakamını çevirmeniz gerektiğinde, 9 rakamını ve ardından çevirmek istediğiniz numarayı girersiniz.

Ayrıca numaraya diğer çevrilmiş rakamları da ekleyebilirsiniz. Ek rakamlar, bir toplantı erişim kodu, bir dahili numara, bir sesli posta parolası, bir yetki kodu ve bir faturalandırma kodu olabilir.

Arama dizisi, aşağıdaki karakterleri içerebilir:

- $0 9$
- Kare işareti (#)
- Yıldız işareti (\*)
- Virgül (,)—Bu, duraklatmayı ifade eden bir karakterdir ve numara çevirme sırasında 2 saniyelik bir gecikme sağlar. Tek bir satırda birden çok virgül kullanabilirsiniz. Örneğin, iki virgül (,,) 4 saniyelik bir duraklamayı gösterir.

Çevirme dizilerinin kuralları şunlardır:

- Numara çevirme dizisini parçalara ayırmak için virgül kullanın.
- Bir hızlı arama dizisinde yetki kodu, daima faturalandırma kodundan önce gelmelidir.
- Dizide yetki kodu ile faturalandırma kodu arasına tek bir virgül konulması gerekir.
- Yetki kodları ve ek rakamlarla birlikte hızlı aramalar için bir hızlı arama etiketi gereklidir.

Hızlı aramayı yapılandırmadan önce, rakam dizisinin doğru olduğundan emin olmak için rakamları elle en az bir kere çevirmeye çalışın.

Telefonunuz, hızlı aramada yer alan yetki kodu, faturalandırma kodu veya ek rakamları, çağrı geçmişine kaydetmez. Bir hızlı arama hedefine bağlandıktan sonra **Tekrar Ara** seçeneğine basarsanız telefon gerekli yetki kodunu, fatura kodunu veya ek rakamları elle girmenizi ister.

#### **Örnek**

Belirli bir dahili numaraya sahip kişiyi aramak üzere hızlı arama numarası oluşturmak için, bir yetki koduna ve faturalandırma koduna ihtiyaç duyarsanız aşağıdaki gereklilikleri dikkate alın:

- Dış hat için **9**'u çevirmeniz gerekmektedir.
- **5556543**'e çağrı yapmak istiyorsunuz.
- **1234** yetki kodunu girmeniz gerekmektedir.
- **9876** faturalandırma kodunu girmeniz gerekmektedir.
- 4 saniye beklemeniz gerekmektedir.
- Çağrı bağlandığı zaman, şu dahili numarayı çevirmeniz gerekir: **56789#**.

Bu senaryoda, hızlı arama numarası şöyledir: **95556543,1234,9876,,56789#**.

#### İ**lgili Konular**

[Faturaland](#page-30-0)ırma Kodu veya Yetki Kodu Gerektiren Çağrılar, sayfa 23 Telefon Tuş Takımı [Karakterleri,](#page-17-0) sayfa 10

# <span id="page-16-0"></span>**Cisco IP Telefonu 7832 Dü**ğ**meleri ve Donan**ı**m**ı

Aşağıdaki şekilde Cisco IP Konferans Telefonu 7832 gösterilmektedir.

Ş**ekil 1: Cisco IP Konferans Telefonu <sup>7832</sup> Dü**ğ**meleri ve Özellikleri**

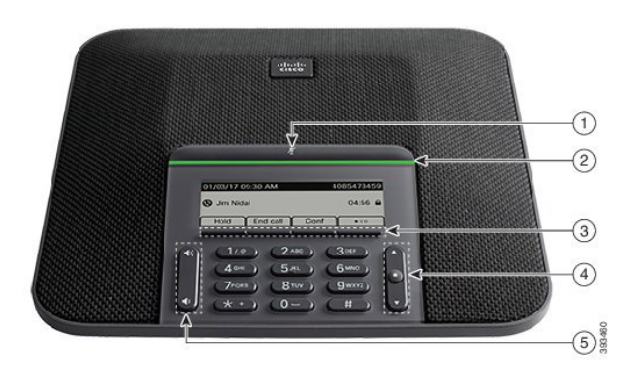

Aşağıdaki tabloda Cisco IP Konferans Telefonu 7832 üzerindeki düğmeler açıklanmaktadır.

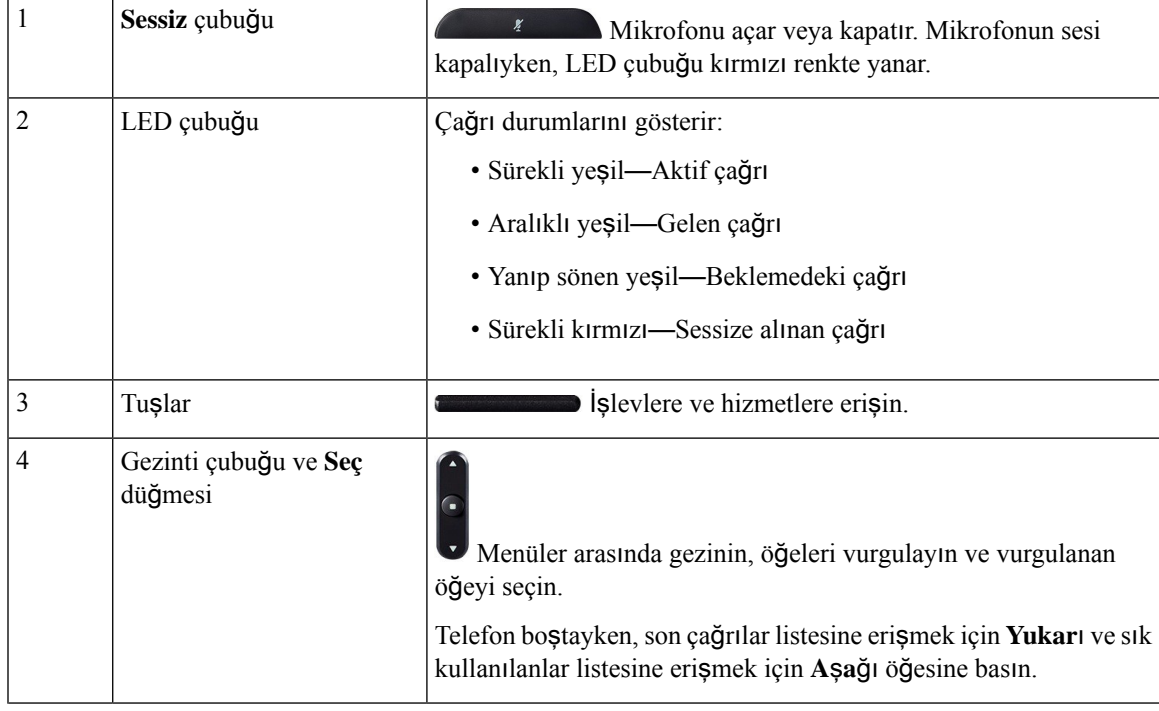

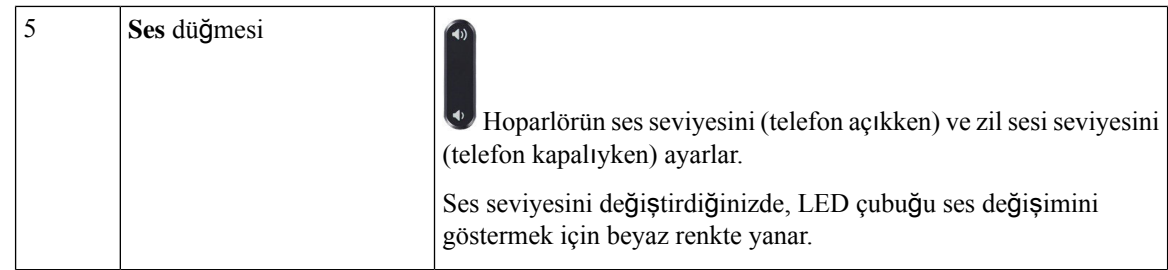

### <span id="page-17-0"></span>**Telefon Tu**ş **Tak**ı**m**ı **Karakterleri**

Telefon tuş takımı harf, rakam ve özel karakter girmenize olanak sağlar. Harfleri ve sayıları almak için İ**ki (2)** - **Dokuz (9)** arası tuşlara basabilirsiniz. Özel karakterler için **Bir (1)**, **S**ı**f**ı**r (0)**, **Y**ı**ld**ı**z (\*)** ve **Kare (#)** tuşlarını kullanırsınız. Aşağıdaki tabloda, her bir tuşun İngilizce yerel ayar için özel karakterleri listelenmiştir. Diğer yerel ayarların kendi karakterleri bulunur.

#### **Çizelge 8: Tu**ş **Tak**ı**m**ı**ndaki Özel Karakterler**

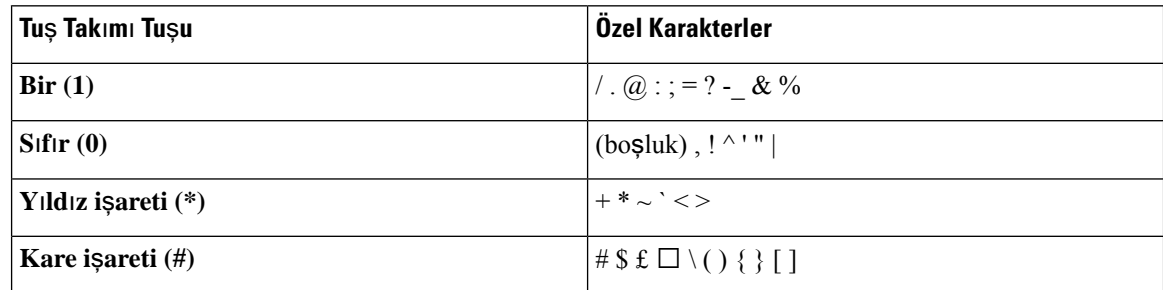

### <span id="page-17-1"></span>**Konferans Telefonunda Gezinti**

Menüler arasında gezinmek için Gezinti çubuğunu kullanın. Menü öğelerini seçmek için Gezinti çubuğunun iç **Seç** düğmesini kullanın.

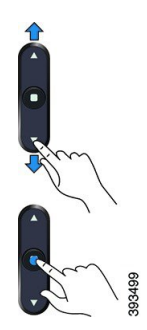

Bir menü öğesinin bir dizin numarası varsa öğeyi seçmek için dizin numarasını tuş takımını kullanarak girebilirsiniz.

### <span id="page-18-0"></span>**Konferans Telefonu Ekran Tu**ş**lar**ı

Ekran tuşları sayesinde, telefonunuzdaki özelliklerle etkileşimde bulunabilirsiniz. Ekranın altında bulunan ekran tuşları, size ekran tuşunun üzerinde bulunan ekranda gösterilen işlev için erişim sağlar. Ekran tuşları o anda yaptığınız işleme bağlı olarak değişir.

gösterir daha fazla ekran tuşu işlevinin kullanılabilir olduğunu belirtir.

### <span id="page-18-1"></span>**Konferans Telefonu Ekran**ı

Telefon ekranında dizin numarası, aktif çağrı durumu ve ekran tuşları gibi telefonunuzla ilgili bilgiler gösterilir. Ekran üç bölümden oluşur: üstbilgi satırı, orta kısım ve altbilgi satırı.

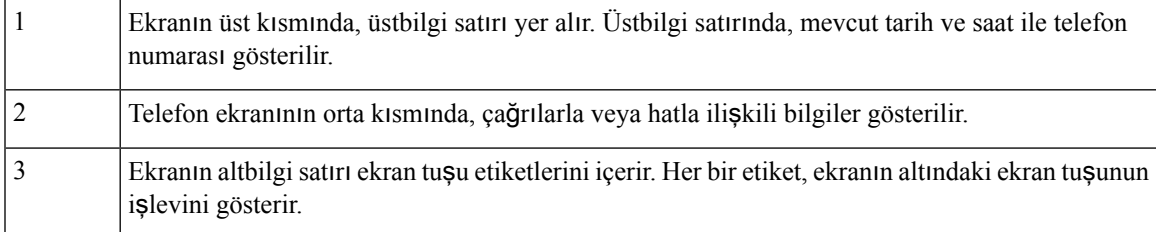

#### <span id="page-18-2"></span>**Telefon Simgeleri**

Telefon ekranınızda birçok simge görüntülenir. Bu bölümde, yaygın olarak kullanılan simgelerin görüntüleri verilmiştir.

Simgeler, ekrana bağlı olarak renkli veya gri tonlamalıdır.

#### **Son Aramalar**

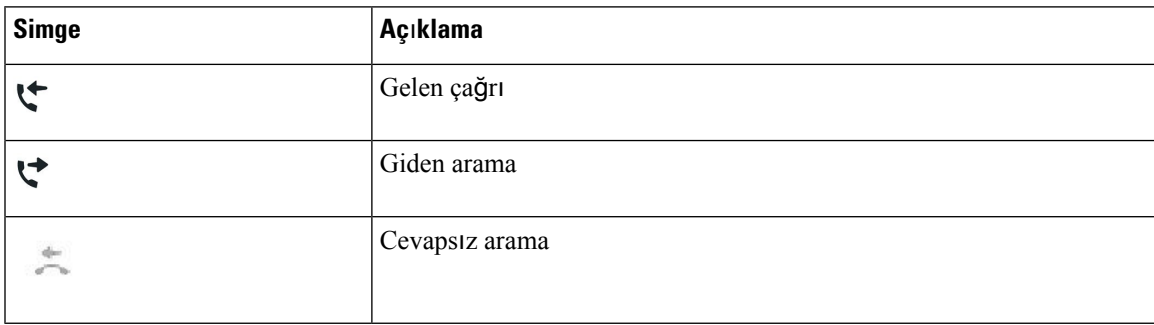

### <span id="page-18-3"></span>**Telefonun Ekran**ı**n**ı **Temizleme**

**Yordam**

Telefon ekranınız kirlenirse yumuşak ve kuru bir bezle silin.

Telefon bileşenlerini kirletebileceği ve sorunlara neden olabileceği için telefon üzerinde herhangi bir sıvı veya toz kullanmayın. **Dikkat**

### <span id="page-19-0"></span>Ş**u ö**ğ**e Telefon Ça**ğ**r**ı**lar**ı **ve Hatlar Aras**ı**ndaki Farklar:**

Telefonunuzu nasıl kullanacağınızı açıklamak için çok spesifik şekillerde *hatlar* ve *ça*ğ*r*ı*lar* terimlerini kullanıyoruz.

• Tek seferde sadece bir çağrı etkin olabilir; diğer çağrılar otomatik olarak beklemeye alınır.

Örneğin, iki hattınız var ve her hat dört çağrıyı destekliyor; bu durumda hattınıza tek seferde sekize kadar çağrı bağlanabilir. Bu çağrılardan sadece bir tanesi etkin olur ve diğer yedi çağrı beklemeye alınır.

# <span id="page-19-1"></span>**Telefon Üretici Yaz**ı**l**ı**m**ı **ve Yükseltmeler**

Telefonunuz, çağrı kontrol sistemine özgü üretici yazılımı yüklenmiş olarak gelir.

Zaman zaman, yöneticiniz sizin için telefon üretici yazılımını yükseltir. Bu yükseltme, telefonun yeni üretici yazılımını kullanması için sıfırlanması nedeniyle telefonunuzu kullanmadığınız zamanlarda gerçekleşir.

### <span id="page-19-2"></span>**Telefon Yükseltmesini Erteleme**

Yeni üretici yazılımı mevcut olduğunda, telefonunuzda **Yükseltmeye haz**ı**r** penceresi görüntülenir ve zamanlayıcı 15 saniyelik bir geri sayım başlatır. Hiçbir şey yapmazsanız yükseltme devam eder.

Üretici yazılım yükseltmenizi 1 saatliğine ve maksimum 11 kez erteleyebilirsiniz. Telefon çağrısı yaptığınızda veya aldığınızda da yükseltme ertelenir.

#### **Yordam**

Telefon yükseltmesini ertelemek için **Geciktir** öğesini seçin.

# <span id="page-19-3"></span>**Telefon Üretici Yaz**ı**l**ı**m Yükseltmesinin** İ**lerleme Durumunu Görüntüleme**

Bir telefon üretici yazılım yükseltmesi sırasında, yükseltme ilerleme durumunu görüntüleyebilirsiniz.

**Yordam**

**Ç**ı**k**ış'a basın.

### <span id="page-20-0"></span>**Enerji Tasarruflar**ı

Yöneticiniz, telefon ekranınızın kullandığı güç miktarını aşağıdaki seçeneklerle azaltabilir:

- Power Save Telefon belirli bir süre kullanılmadığı zaman arka ışık veya ekran kapanır.
- PowerSavePlus İş çizelgenize dayalı zamanlarda telefon ekranınız açılır ve kapanır. Çalışma saatleriniz veya çalışma günleriniz değişirse telefonunuzun yeniden yapılandırılması için yöneticinize başvurabilirsiniz.
- Kapanmadan 10 dakika önce dört zil
- Kapanmadan 7 dakika önce dört zil
- Kapanmadan 4 dakika önce dört zil

Telefonunuz etkinse telefonunuz, size bekleyen güç kapatma bildiriminde bulunmadan önce aktif değil durumuna gelene kadar belirli bir süre bekler.

### <span id="page-20-1"></span>**Telefonunuzu Açma**

Telefonunuz, enerji tasarrufu amacıyla kapatıldığı zaman, telefon ekranında bir şey yoktur ve**Seç** düğmesinin ışığı yanar.

#### **Yordam**

Telefonunuzu tekrar açmak için **Seç** düğmesine basın.

# <span id="page-20-3"></span><span id="page-20-2"></span>İ**lave Yard**ı**m ve Bilgi**

Telefonunuzda kullanılabilen işlevler hakkında sorularınız olursa yöneticinizle iletişime geçin.

Cisco web sitesi (<https://www.cisco.com>) telefonlar ve çağrı denetim sistemleri hakkında daha fazla bilgi içerir.

### **Eri**ş**ilebilirlik Özellikleri**

Cisco IP Konferans Telefonu 7832, görme engelli kişiler, görme bozukluğu olan kişiler ve işitme ve hareket engelli kişiler için erişilebilirlik özellikleri sağlamaktadır. Bu özelliklerin çoğu standart olduğundan, herhangi bir engele sahip kullanıcılar bunlara özel bir yapılandırma gerekmeksizin erişebilir.

Bu belgede, *telefon destek sayfalar*ı terimi, kullanıcıların belirli özellikleri ayarlamak için erişebileceği web sayfaları anlamına gelir. Cisco Unified Communications Manager (10.0 ve daha üstsürümler) için, bu sayfalar Self Care Portal'dır. Cisco Unified Communications Manager (9.1 ve daha alt sürümler) için bu sayfalar, Kullanıcı Seçenekleri web sayfalarıdır.

Ek bilgiler için, şurada bulunan Kullanıcı Kılavuzuna bakın: [http://www.cisco.com/c/en/us/support/](http://www.cisco.com/c/en/us/support/collaboration-endpoints/unified-ip-phone-7800-series/products-user-guide-list.html) [collaboration-endpoints/unified-ip-phone-7800-series/products-user-guide-list.html](http://www.cisco.com/c/en/us/support/collaboration-endpoints/unified-ip-phone-7800-series/products-user-guide-list.html)

Cisco, kuruluşunuzun ihtiyaçlarını karşılayan, erişilebilir ürünler ve teknolojiler tasarlama ve sağlama fikrine bağlıdır. Cisco ve erişilebilirliğe olan bağlılığına ilişkin daha fazla bilgiyi aşağıdaki URL'den bulabilirsiniz: <http://www.cisco.com/go/accessibility>

### <span id="page-21-0"></span>**Duyma Güçlü**ğ**ü Çeken Ki**ş**iler** İ**çin Eri**ş**ilebilirlik Özellikleri**

Konferans telefonunuz, az kurulum gerektiren veya hiç kurulum gerektirmeyen standart erişim özelliklerine sahiptir.

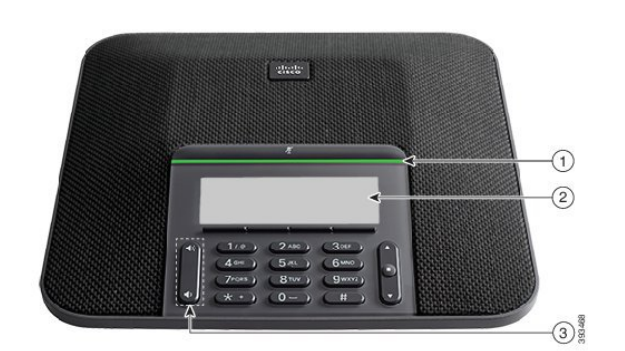

Ş**ekil 2: Duyma Güçlü**ğ**<sup>ü</sup> Çeken Ki**ş**iler** İ**çin Eri**ş**ilebilirlik Özellikleri**

Aşağıdaki tabloda Cisco IP Konferans Telefonu 7832'de bulunan, duyma güçlüğü çeken kişilere yönelik erişilebilirlik özellikleri açıklanmaktadır.

| Öğe | Erişilebilirlik Özelliği | Açıklama                                                                       |
|-----|--------------------------|--------------------------------------------------------------------------------|
|     | LED çubuğu               | Telefon ekranında geçerli durum ve LED çubuğunda<br>aşağıdakiler görüntülenir: |
|     |                          | • Sürekli yeşil—Aktif çağrı                                                    |
|     |                          | • Aralıklı yeşil—Gelen çağrı                                                   |
|     |                          | • Yanıp sönen yeşil—Beklemedeki çağrı                                          |
|     |                          | • Sürekli kırmızı—Sessize alınan çağrı                                         |

**Çizelge 9: Duyma Güçlü**ğ**<sup>ü</sup> Çeken Ki**ş**iler** İ**çin Eri**ş**ilebilirlik Özellikleri**

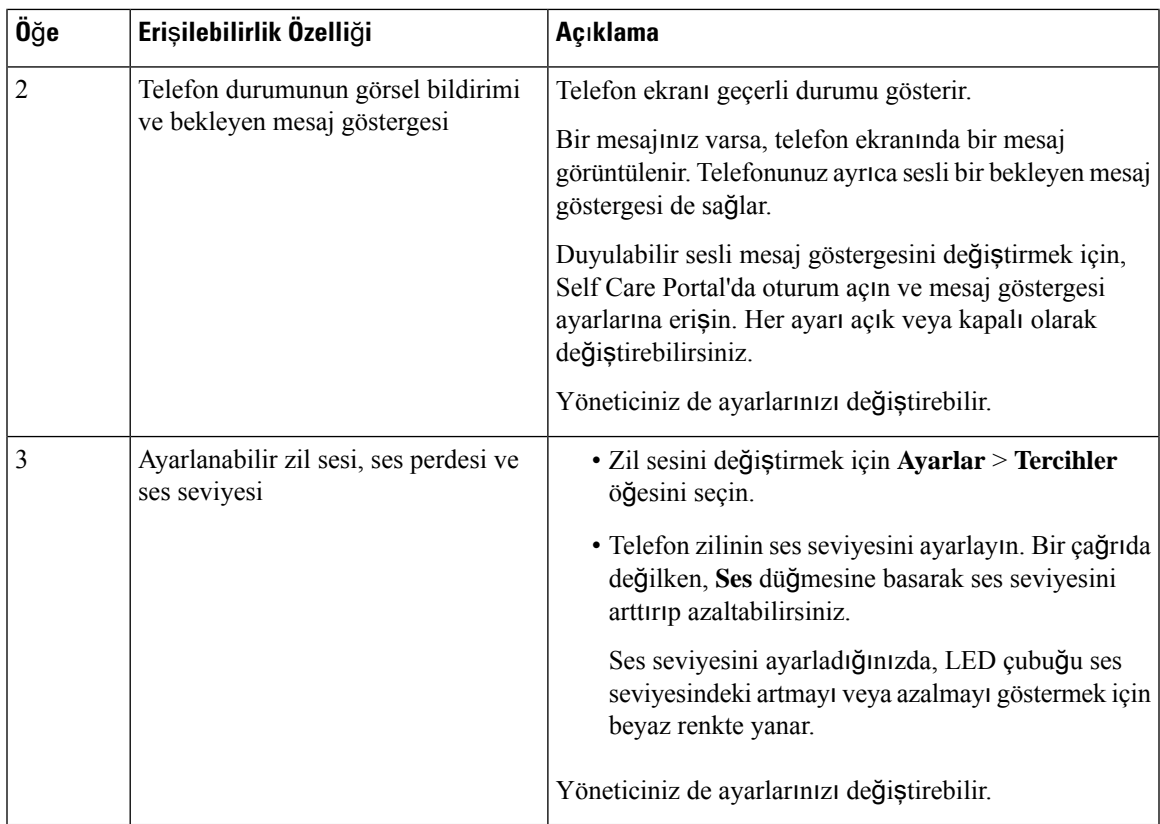

### <span id="page-22-0"></span>**Görme Bozuklu**ğ**u Olan ve Görme Engelli Ki**ş**iler** İ**çin Eri**ş**ilebilirlik Özellikleri**

Telefonunuz, az kurulum gerektiren veya hiç kurulum gerektirmeyen standart erişim özelliklerine sahiptir. Ş**ekil 3: Görme Bozuklu**ğ**<sup>u</sup> Olan ve Görme Engelli Ki**ş**iler** İ**çin Eri**ş**ilebilirlik Özellikleri**

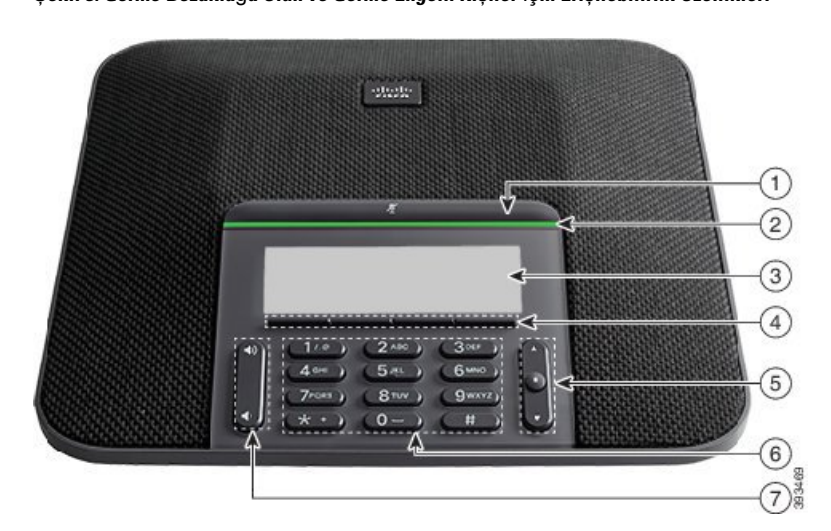

Aşağıdaki tabloda Cisco IP Konferans Telefonu 7832'de bulunan, görme engelli ve görme bozukluğu olan kişiler için erişilebilirlik özellikleri açıklanmaktadır.

I

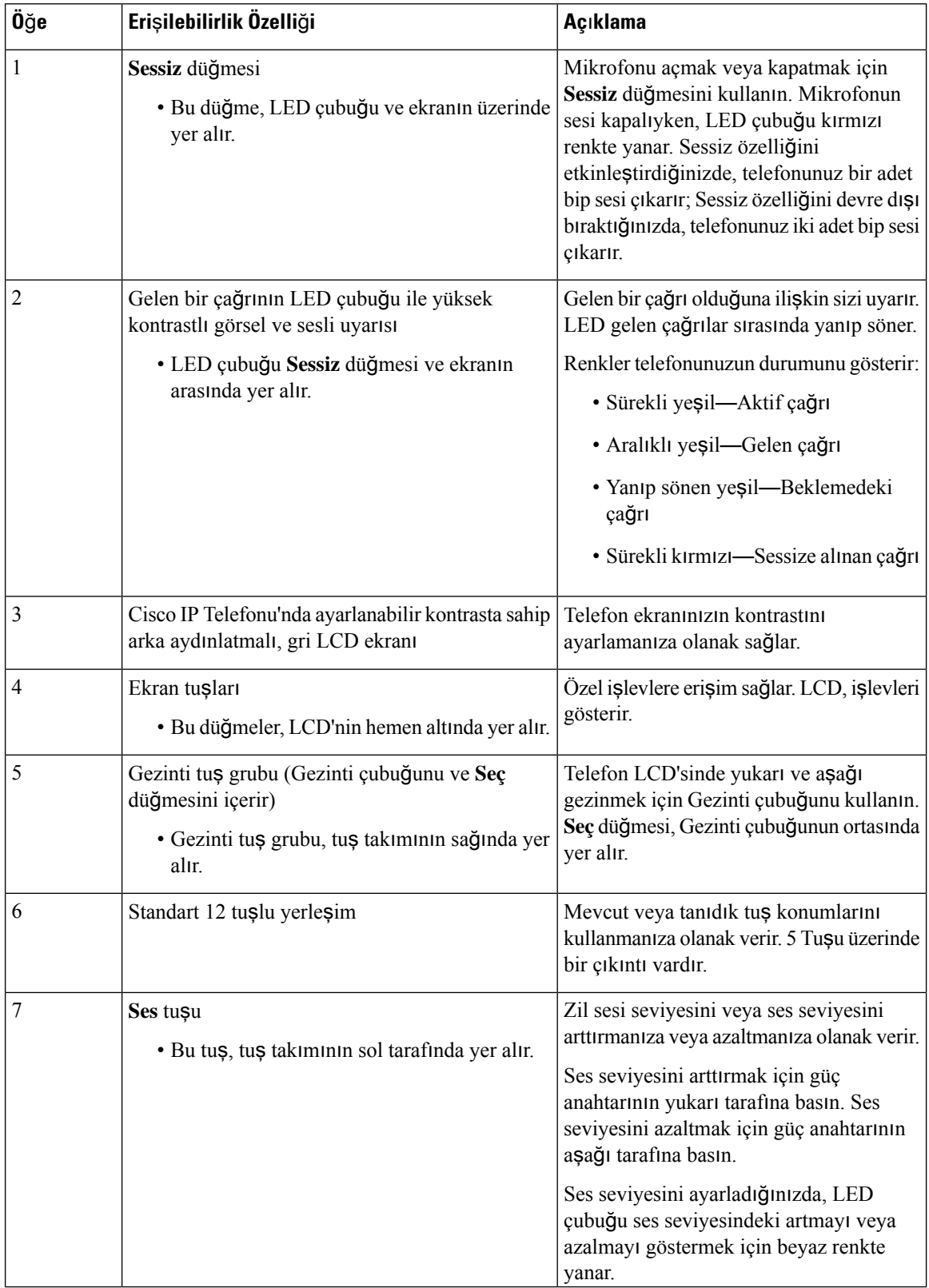

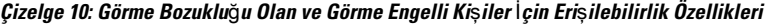

Ш

#### <span id="page-24-0"></span>**Cisco IP Konferans Telefonu 7832'de**

Konferans telefonunuz, az kurulum gerektiren veya hiç kurulum gerektirmeyen standart erişim özelliklerine sahiptir.

Ş**ekil 4: Hareket Güçlü**ğ**<sup>ü</sup> Çeken Ki**ş**iler** İ**çin Eri**ş**ilebilirlik Özellikleri**

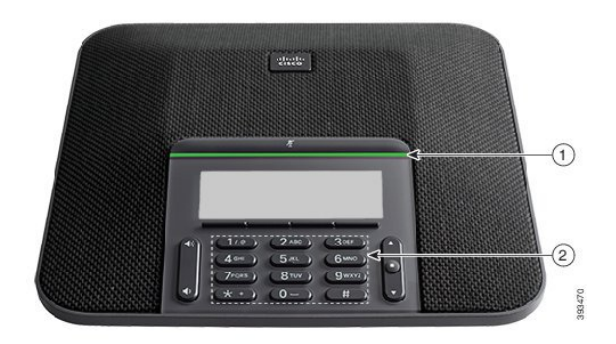

Aşağıdaki tabloda Cisco IP Konferans Telefonu 7832'de bulunan, hereket güçlüğü çeken kişiler için erişilebilirlik özellikleri açıklanmaktadır.

| Öğe            | Erişilebilirlik Özelliği                                                                        | Açıklama                                                                                                    |
|----------------|-------------------------------------------------------------------------------------------------|----------------------------------------------------------------------------------------------------|
|                | LED çubuğu                                                                                      | Telefonunuzun durumunu gösterir:                                                                                                    |
|                |                                                                                                 | • Sürekli yeşil—Aktif çağrı                                                                                                    |
|                |                                                                                                 | • Aralıklı yeşil—Gelen çağrı                                                                                                    |
|                |                                                                                                 | · Yanıp sönen yeşil—Beklemedeki çağrı                                                                                                    |
|                |                                                                                                 | • Sürekli kırmızı—Sessize alınan çağrı                                                                                                    |
| $\overline{2}$ | Görülebilir veya hissedilebilir<br>düğmeler ve işlevler; örneğin 5 Tuşu<br>üzerinde bir çıkıntı | Telefonunuzun tuşlarının yerini kolayca bulmanızı<br>sağlar. Örneğin, 5 Tuşu üzerinde bir çıkıntı vardır.<br>Bunu, diğer tuşların yerlerini belirlemek için<br>kullanabilirsiniz. |

**Çizelge 11: Hareket Güçlü**ğ**<sup>ü</sup> Çeken Ki**ş**iler** İ**çin Eri**ş**ilebilirlik Özellikleri**

### <span id="page-24-1"></span>**Üçüncü Taraf Eri**ş**ilebilirlik Uygulamalar**ı

Cisco, Cisco ürünlerinin ve çözümlerinin erişilebilirliğini ve kullanılabilirliğini tamamlayan çözümler geliştirmek için ortaklarıyla yakın bir şekilde çalışmaktadır. Cisco IP Telefonları için gerçek zamanlı altyazı, İşitme Engelliler için Yazılı Telefonlar (TTD/TTY), Gerçek Zamanlı Yazı (RTT), işitme yükseltici/ses yükseltici (HCO/VCO), sesli arayan kimliği, daha yüksek çağrı sesleri almak amacıyla ahizeler için hat içi amplifikatörler, "meşgul lambaları", Cisco IP Telefonları aracılığıyla sesli/görsel acil durum bildirimleri (engelli kişileri destekler) gibi üçüncü taraf uygulamaları bulunmaktadır.

Üçüncü parti uygulamalar hakkında daha fazla bilgi için yöneticinize başvurun.

### <span id="page-25-0"></span>**Sorun Giderme**

Aşağıdaki senaryolarla ilgili sorunlar yaşayabilirsiniz:

- Telefonunuz çağrı denetim sistemiyle iletişim kuramıyor olabilir.
- Çağrı denetim sisteminin iletişim sorunları veya dahili sorunları olabilir.
- Telefonunuzun dahili sorunları olabilir.

Sorun yaşarsanız yöneticiniz sorunun temel nedenini tespit ederek sorun giderme konusunda size yardımcı olabilir.

#### <span id="page-25-1"></span>**Telefon Hakk**ı**nda Bilgi Edinme**

Yöneticiniz, telefonunuz hakkında bilgi isteyebilir. Bu bilgiler, sorun giderme amacıyla telefonunuzun kimliğini benzersiz bir şekilde tanımlar.

# **Yordam Ad**ı**m 1 Ayarlar**'a basın. **Ad**ı**m 2 Ç**ı**k**ış'a basın.

#### <span id="page-25-2"></span>**Ça**ğ**r**ı **Kalitesi Sorunlar**ı**n**ı**n Bildirilmesi**

Yöneticiniz, performans sorunlarını gidermek için telefonunuzda Kalite Raporlama Aracı'nı (QRT) geçici olarak yapılandırabilir. Yapılandırmaya bağlı olarak, QRT'yi şunlar için kullanın:

- Geçerli çağrıdaki ses sorununu derhal rapor etme.
- Kategori listesinden genel bir sorun seçme ve neden kodlarını seçme.

#### **Yordam**

<span id="page-25-3"></span>**Ad**ı**m 1** Sorununuza en çok benzeyen öğeye gidip bu öğeyi seçin. **Ad**ı**m 2** Bilgiyi sistem yöneticinize göndermek için **Seç** ekran tuşuna basın.

#### **Tüm Telefon Sorunlar**ı**n**ı **Bildirme**

Cisco İş Birliği Sorun Raporlama Aracı'nı (PRT) kullanarak telefon loglarını toplayıp yöneticinize gönderebilir ve sorunları sistem yöneticinize rapor edebilirsiniz.PRT yükleme işleminin başarısız olduğuna dair bir mesaj alırsanız, sorun raporu telefonunuza kaydedilir ve bu durumu yöneticinize bildirmeniz gerekir.

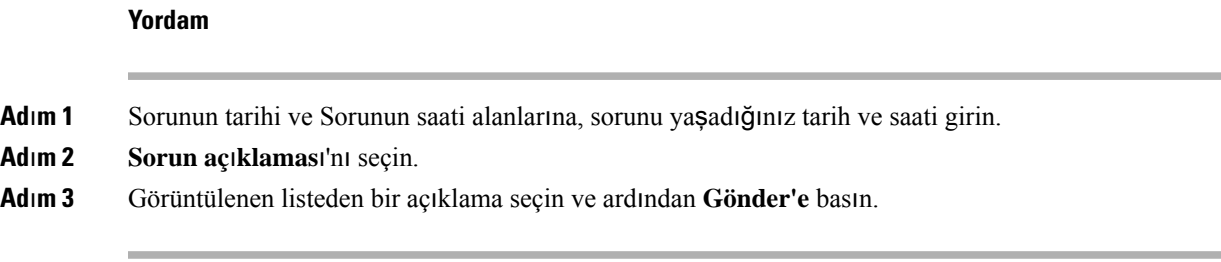

#### <span id="page-26-0"></span>**Kay**ı**p Telefon Ba**ğ**lant**ı**s**ı

Bazen telefonunuzun, telefon şebekesine olan bağlantısı kesilir. Bağlantı kaydedildiğinde, telefonunuzda bir mesaj görüntülenir.

Bağlantı kaybedildiği zaman etkin bir çağrıdaysanız o çağrı devam eder. Ancak, işlevlerden bazıları için çağrı denetim sisteminden bilgi alınması gerektiğinden normal telefon özelliklerinin hepsine erişiminiz olmaz. Örneğin ekran tuşlarınız beklediğiniz gibi çalışmayabilir.

Telefon çağrı denetim sistemine yeniden bağlandığı zaman, telefonunuzu yeniden normal şekilde kullanabilirsiniz.

### <span id="page-26-1"></span>**Cisco Bir Y**ı**l S**ı**n**ı**rl**ı **Donan**ı**m Garantisi Ko**ş**ullar**ı

Donanım garantiniz ve garanti dönemi boyunca kullanabileceğiniz hizmetler için özel koşullar geçerlidir.

Resmi Garanti Beyanı (Cisco yazılımıyla ilgili garantiler ve geçerli lisans anlaşmaları dahil olmak üzere) aşağıdaki URL'de bulunan Cisco.com'da yer alır: <https://www.cisco.com/go/hwwarranty>.

I

ı

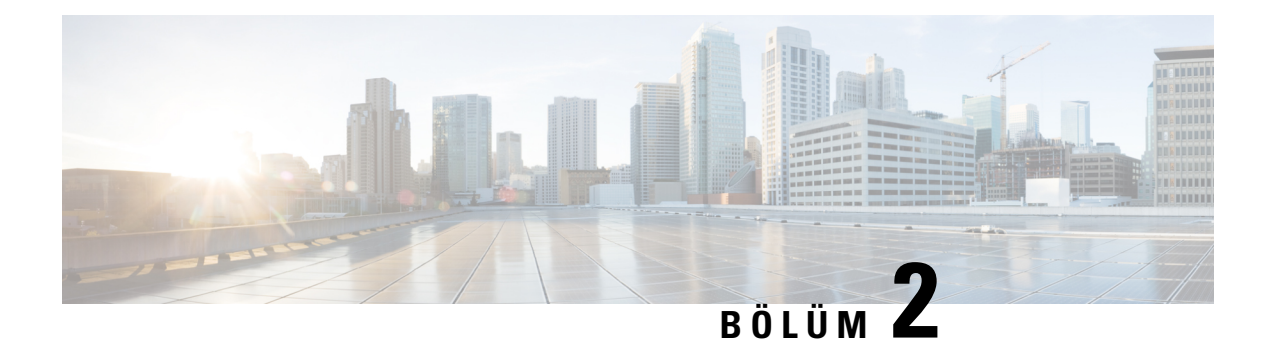

# <span id="page-28-0"></span>**Ça**ğ**r**ı**lar**

- Çağrı [Yapma,](#page-28-1) sayfa 21
- Çağrıları Yanı[tlama,](#page-30-2) sayfa 23
- Çağrınızı [Sessize](#page-33-3) Alma, sayfa 26
- Çağrıları [Bekletme,](#page-34-0) sayfa 27
- Çağrıları [Yönlendirme,](#page-36-0) sayfa 29
- Çağrıları [Aktarma,](#page-36-1) sayfa 29
- [Konferans](#page-37-0) Çağrıları ve Toplantılar, sayfa 30
- Çağrı [Kaydetme,](#page-38-4) sayfa 31
- Sesli [Posta,](#page-39-0) sayfa 32

# <span id="page-28-2"></span><span id="page-28-1"></span>**Ça**ğ**r**ı **Yapma**

Telefonunuz normal bir telefon gibi çalışır. Ancak, çağrı yapmanızı daha da kolaylaştırıyoruz.

### <span id="page-28-3"></span>**Ça**ğ**r**ı **Yapma**

Bir arama yapmak için, telefonunuzu başka bir telefonu kullandığınız gibi kullanın.

### **Numaray**ı **Yeniden Çevirme**

En son çevrilen telefon numarasını arayabilirsiniz.

#### **Yordam**

**Tekrar ara** öğesine basın.

### <span id="page-28-4"></span>**H**ı**zl**ı **Arama**

İ**lgili Konular** Self Care [Portal,](#page-14-0) sayfa 7

**Cisco IP Konferans Telefonu 7832 Kullan**ı**m K**ı**lavuzu**

#### Hızlı Arama [Numaralar](#page-15-0)ı, sayfa 8

#### <span id="page-29-0"></span>**Konferans Telefonunuz ile H**ı**zl**ı **Arama Yapma**

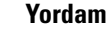

**Ad**ı**m 1** Gezinti çubuğunun aşağı kısmına veya **S**ı**k Kullan**ı**lanlar**'a basın. **Ad**ı**m 2** Bir hızlı arama girişi seçin ve **Ara**'ya basın.

#### <span id="page-29-1"></span>**H**ı**zl**ı **Arama Koduyla Ça**ğ**r**ı **Yapma**

#### **Ba**ş**lamadan önce**

Kullanıcı Seçenekleri Web Sayfalarındaki kodları ayarlayın.

### <span id="page-29-2"></span>**Uluslararas**ı **Numara Çevirme**

Telefon numarasının önüne bir artı (+) işareti koyduğunuzda uluslararası numaraları çevirebilirsiniz.

#### **Yordam**

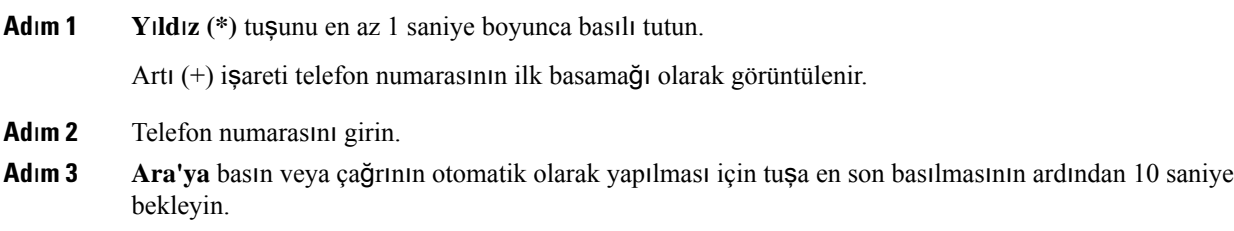

# <span id="page-29-3"></span>**Ki**ş**i Müsait Oldu**ğ**u Zaman Bildirim Alma**

Birini aradığınızda bu kişinin hattı meşgulse veya kişi yanıt vermiyorsa, müsait oldukları zaman özel bir zil sesi ve bir mesajla bilgilendirme alabilirsiniz.

#### **Yordam**

**Ad**ı**m 1** Meşgul tonunu veya çalma sesini dinlerken **Geri Ara**'ya basın.

**Ad**ı**m 2** Onay ekranından çıkmak için **Ç**ı**k**ış düğmesine basın.

### <span id="page-30-0"></span>**Faturaland**ı**rma Kodu veya Yetki Kodu Gerektiren Ça**ğ**r**ı**lar**

Yöneticiniz, bir telefon numarasını çevirdikten sonra bir faturalandırma kodu veya yetki kodu (veya her iki kodu) girmenizi isteyebilir. İstemci Kodu olarak adlandırılan faturalandırma kodu, muhasebe veya faturalandırma amaçları için kullanılır. Zorunlu Yetki Kodu olarak adlandırılan yetki kodu belirli telefon numaralarına erişimi kontrol eder.

Hem faturalandırma kodu hem de yetki kodu gerekli olduğu zaman, ilk önce yetki kodunu girmeniz istenir. Ardından faturalandırma kodu istenir.

#### İ**lgili Konular**

Hızlı Arama [Numaralar](#page-15-0)ı, sayfa 8

### <span id="page-30-1"></span>**Güvenli Ça**ğ**r**ı**lar**

Yöneticiniz şirketiniz personeli dışındaki kişilerin kurcalamasını önlemek amacıyla çağrılarınızı korumak için gerekli önlemleri alabilir. Bir çağrı sırasında telefonunuzda bir kilit simgesi görüntüleniyorsa telefon çağrınız güvenlidir. Telefonunuzun nasıl yapılandırıldığına bağlı olarak, çağrı yapmadan veya ahizeden gelen güvenlik sesini duymadan önce oturum açmanız gerekli olabilir.

# <span id="page-30-3"></span><span id="page-30-2"></span>**Ça**ğ**r**ı**lar**ı **Yan**ı**tlama**

Cisco telefonunuz normal bir telefon gibi çalışır. Ancak, gelen çağrıları yanıtlayabilmenizi daha da kolaylaştırıyoruz.

### **Ça**ğ**r**ı **Yan**ı**tlama**

#### **Yordam**

**Yan**ı**tla** düğmesine basın.

### <span id="page-30-4"></span>**Konferans Telefonunuzda Bekleyen Ça**ğ**r**ı**y**ı **Yan**ı**tlama**

Aktif bir çağrıdayken, tek bip sesi duyduğunuzda ve konferanstelefonunuzun ekranında bir mesaj gördüğünüzde bekleyen bir çağrınız olduğunu anlarsınız.

**Yordam**

**Yan**ı**tla** düğmesine basın.

### <span id="page-31-0"></span>**Ça**ğ**r**ı**y**ı **Reddetme**

Çalan bir aramayısesli posta sisteminize (yapılandırılmışsa) veya önceden belirlenmiş bir telefon numarasına gönderebilirsiniz. Ayarlı değilse arama reddedilir ve arayan meşgul sesi duyar.

# <span id="page-31-1"></span>**Rahats**ı**z Etmeyin Özelli**ğ**ini Açma**

Telefonunuzu sessize almak ve dikkat dağıtan öğelerden kaçınmak istediğinizde gelen çağrı bildirimlerini görmezden gelmek için rahatsız etmeyin (DND) özelliğini kullanın.

DND özelliğini etkinleştirdiğinizde, gelen çağrılarınız, örneğin kuruluysa sesli postanız gibi başka bir numaraya yönlendirilir.

#### İ**lgili Konular**

Self Care [Portal](#page-14-0), sayfa 7

### <span id="page-31-3"></span><span id="page-31-2"></span>İş **Arkada**şı**n**ı**z**ı**n Telefonunu Yan**ı**tlama (Ça**ğ**r**ı **Çekme)**

İş arkadaşlarınızla çağrı yönetimi görevlerini paylaşıyorsanız iş arkadaşınızın telefonunda çalan bir çağrıyı yanıtlayabilirsiniz. Öncelikle, yöneticinizin sizi en az bir çağrı çekme grubuna ataması gerekmektedir.

#### **Grubunuzdaki Ça**ğ**r**ı**y**ı **Yan**ı**tlama (Çekme)**

Çağrı çekme grubunuzdaki başka bir telefona gelen bir çağrıyı yanıtlayabilirsiniz. Çekilebilecek birden fazla çağrı varsa en uzun süre çalmakta olan çağrıyı yanıtlarsınız.

#### **Yordam**

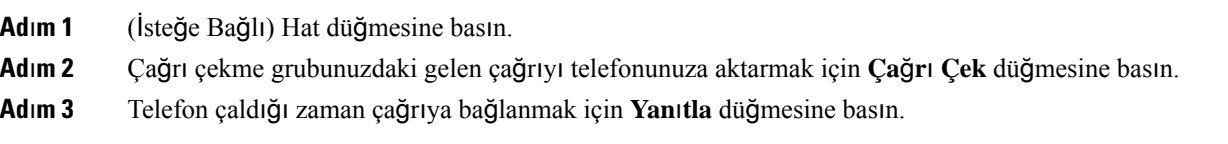

#### <span id="page-31-4"></span>**Ba**ş**ka Bir Gruptan Gelen Bir Ça**ğ**r**ı**y**ı **Yan**ı**tlama (Grup Çekme)**

Grup çekme, çağrı çekme grubunuzun dışında olan bir telefondaki çağrıyı yanıtlamanıza olanak sağlar. Çağrıyı çekmek için grup çekme numarasını kullanabilirsiniz veya çalan telefon hattının numarasını kullanabilirsiniz.

- **Ad**ı**m 1** (İsteğe Bağlı) Hat düğmesine basın.
- **Ad**ı**m 2 Grup Çekme**'ye basın.
- **Ad**ı**m 3** Aşağıdaki eylemlerden birini yapın:
	- Çekmek istediğiniz çağrının bulunduğu telefon hattının numarasını girin.

Örneğin, çağrı hat 12345'te çalıyorsa, **12345** girin.

- Grup çekme numarasını girin.
- **H**ı**zl**ı **aramalar** düğmesine basın ve bir hızlı arama numarası seçin. Hızlı arama penceresinde yukarı ve aşağı gitmek, hızlı arama numarasını seçmek için Gezinti tuş grubunu kullanın.

**Ad**ı**m 4** Telefon çaldığı zaman çağrıya bağlanmak için **Yan**ı**tla** düğmesine basın.

#### <span id="page-32-0"></span>İ**li**ş**kili Bir Gruptan Gelen Bir Ça**ğ**r**ı**y**ı **Yan**ı**tlama (Di**ğ**er Çekme)**

#### **Yordam**

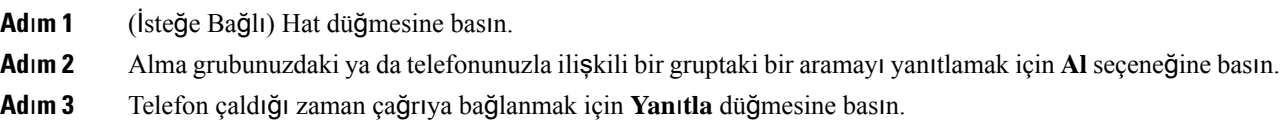

### <span id="page-32-1"></span>**Ça**ğ**r**ı **Yakalama Grubunuzdaki Bir Ça**ğ**r**ı**y**ı **Yan**ı**tlama**

Çağrı yakalama grupları, çok sayıda gelen çağrı alan kuruluşların çağrı yükünü paylaşmasına olanak sağlar. Yöneticiniz, bir dizi dizin numarasıyla bir çağrı yakalama grubu oluşturur. Telefon zil sesi, yöneticinizin bir çağrı yakalama grubu için belirlediği çağrı yakalama dizisini temel alır. Bir çağrı yakalama grubunun üyesiyseniz, çağrı almak istediğinizde çağrı yakalama grubunda oturum açarsınız. Çağrıların sizin telefonunuzda çalmasını istemediğinizde çağrı yakalama grubu oturumunu kapatırsınız.

Çağrı yakalama gruplarının nasıl yapılandırıldığına bağlı olarak Çağrı Uyarısı bölümünde aşağıdaki bilgileri görebilirsiniz:

- Çağrıyı alan hat.
- Gelen çağrının dizin numarası.
- Çağrı yakalama grubu adı veya pilot numarası.

#### **Ba**ş**lamadan önce**

Çağrı yakalama grubu çağrılarını almak için çağrı yakalama grubunda oturum açmış olmanız gerekir.

#### **Yordam**

Çağrı yakalama grubundaki bir çağrı, sizin telefonunuzda çaldığında, çağrıyı yanıtlayın.

#### <span id="page-33-0"></span>**Ça**ğ**r**ı **Yakalama Grubunda Oturum Açma ve Kapatma**

Çağrı yakalama grubunuzdan çağrı almayı durdurmak için oturumunu kapatın. Doğrudan size yapılan çağrıları almaya devam edersiniz.

### <span id="page-33-1"></span>**Ça**ğ**r**ı **Yakalama Grubundaki Ça**ğ**r**ı **S**ı**ras**ı**n**ı **Görüntüleme**

Çağrı yakalama grubu kuyruğunun durumunu kontrol etmek için kuyruk istatistiklerini kullanabilirsiniz. Kuyruk durumu ekranı, aşağıdaki bilgileri sağlar:

- Çağrı yakalama grubu tarafından kullanılan telefon numarası
- Her çağrı yakalama grubu kuyruğunda sıralanmış olan arayan sayısı
- En uzun bekleme süresi

#### **Yordam**

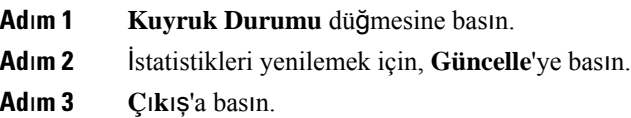

### <span id="page-33-3"></span><span id="page-33-2"></span>Ş**üpheli Bir Ça**ğ**r**ı**y**ı **Takip Etme**

İstenmeyen veya rahatsız edici çağrılar alırsanız, yöneticinizi bilgilendirmek için kötü amaçlı çağrı tespiti (MCID) özelliğini kullanın. Telefonunuz, yöneticinize çağrı hakkında bilgi vererek sessiz bir bildirim mesajı gönderir.

# **Ça**ğ**r**ı**n**ı**z**ı **Sessize Alma**

Çağrısırasında sesinizi kapatabilirsiniz, böylece diğer arayanın sesini duyabilirsiniz, ancak onlarsizi duyamaz.

#### **Yordam**

**Ad**ı**m 1 Sessiz** düğmesine basın.

**Ad**ı**m 2** Sessiz seçeneğini iptal etmek için tekrar **Sessiz** düğmesine basın.

# <span id="page-34-0"></span>**Ça**ğ**r**ı**lar**ı **Bekletme**

### <span id="page-34-1"></span>**Ça**ğ**r**ı**y**ı **Beklemeye Alma**

### <span id="page-34-2"></span>**Çok Uzun Süre Beklemede Kalan Ça**ğ**r**ı**y**ı **Yan**ı**tlama**

Bir çağrıyı çok uzun süre beklemede bıraktığınızda, bu işaretleri alırsınız:

### <span id="page-34-3"></span>**Etkin ve Beklemedeki Ça**ğ**r**ı**lar Aras**ı**nda Geçi**ş **Yapma**

Etkin ve bekletilen çağrılar arasında kolayca geçiş yapabilirsiniz.

#### **Yordam**

Beklemedeki çağrıya geçmek için **Geçi**ş **Yap** düğmesine basın.

### <span id="page-34-4"></span>**Ça**ğ**r**ı **Park**ı

Bekletmeye alınmış çağrı, unutmamanız için ağ tarafından izlenir. Çağrı çok uzun süre bekletilirse bir uyarı sesi duyarsınız. Ardından orijinal telefonunuzda çağrıyı yanıtlayabilir, çağrıya yanıt vermeyi reddedebilir veya çağrıyı yoksayabilirsiniz. Ayrıca çağrıyı başka bir telefondan almaya devam edebilirsiniz.

Belirli bir süre içinde çağrıyı yanıtlamazsanız çağrı sesli postaya veya yöneticiniz tarafından ayarlanmış başka bir hedefe yönlendirilir.

#### <span id="page-34-5"></span>**Ça**ğ**r**ı**y**ı **Ça**ğ**r**ı **Park**ı **ile Beklemeye Alma**

Telefonunuzda yanıtladığınız etkin bir çağrıyı park edebilir ve bu çağrıyı geri almak için çağrı kontrolü sistemindeki başka bir telefonu kullanabilirsiniz.

Çağrı park numarasına sadece bir çağrıyı park edebilirsiniz:

#### **Ba**ş**lamadan önce**

Çağrınızın etkin olması gerekmektedir.

#### **Yordam**

**Ad**ı**m 1 Park**'a basıp telefonu kapatın.

**Ad**ı**m 2** (İsteğe Bağlı) Çağrının park edildiği numarayı, çağrıyı yanıtlaması gereken kişiye iletin.

#### <span id="page-35-0"></span>**Beklemedeki Ça**ğ**r**ı**y**ı **Ça**ğ**r**ı **Bekletme ile Geri Alma**

Çağrı Bekletme iki farklı şekilde ayarlanabilir:

- Bekletilen çağrı, kullanıcının yanıtlayabileceği şekilde telefonda görünür.
- Kullanıcının çağrıyı yanıtlamak için görüntülenen numarayı çevirmesi gerekir.

Özelliği etkinleştirmek veya devre dışı bırakmak için Cisco Unified Communications Manager'da Çağrı Bekletme için bir hat atama alanını ayarlarsınız. Bu özellik varsayılan olarak etkindir.

#### **Ba**ş**lamadan önce**

Çağrıyı bekletmek için kullanılan numaraya ihtiyacınız olacaktır.

**Yordam**

Çağrıyı geri almak için, çağrının bekletildiği numarayı girin.

#### <span id="page-35-1"></span>**Manuel Yönlendirilmi**ş **Ça**ğ**r**ı **Bekletme ile Bir Ça**ğ**r**ı**y**ı **Beklemeye Alma**

Özel bir çağrı parkı numarası kullanarak etkin bir çağrıyı park edip geri alabilirsiniz: Manuel yönlendirilmiş çağrı parkını kullanarak, etkin bir çağrıyı, yöneticinizin ayarladığı yönlendirilmiş bir çağrı parkına aktarabilirsiniz.

#### **Yordam**

<span id="page-35-2"></span>**Ad**ı**m 1** Gerekli: Yönlendirilmiş çağrı parkı numarasını girin.

**Ad**ı**m 2** Gerekli: Çağrıyı park etmek için **Aktar** düğmesine tekrar basın.

#### **Manuel Yönlendirilmi**ş **Ça**ğ**r**ı **Bekletme ile Beklemedeki Bir Ça**ğ**r**ı**y**ı **Geri Alma**

Belirli bir çağrı parkı numarasına park edilmiş olan bir çağrıyı alabilirsiniz.

#### **Ba**ş**lamadan önce**

Yönlendirilmiş çağrı parkı numarasına ve park geri alma önekine ihtiyacınız olacaktır.

- **Ad**ı**m 1** Park geri alma önekini çevirin.
- **Ad**ı**m 2** Yönlendirilmiş çağrı bekletme numarasını çevirin.

# <span id="page-36-0"></span>**Ça**ğ**r**ı**lar**ı **Yönlendirme**

#### **Yordam**

Çağrı yönlendirme hedef numarasını, telefonunuzdan çevirir gibi eksiksiz bir şekilde girin veya son çağrılar listenizden bir giriş seçin.

#### İ**lgili Konular**

Self Care [Portal,](#page-14-0) sayfa 7

# <span id="page-36-2"></span><span id="page-36-1"></span>**Ça**ğ**r**ı**lar**ı **Aktarma**

Etkin çağrıyı başka bir kişiye aktarabilirsiniz.

### **Ba**ş**ka Bir Ki**ş**iye Ça**ğ**r**ı **Aktar**ı**m**ı

Bir çağrıyı aktardığınız zaman, diğer kişi yanıtlayana kadar asıl çağrıda kalabilirsiniz. Böylece, kendinizi çağrıdan çıkarmadan önce diğer kişi ile özel olarak konuşabilirsiniz. Konuşmak istemiyorsanız, diğer kişi yanıt vermeden önce çağrıyı aktarabilirsiniz.

Kendinizi çağrıdan çıkarmadan önce diğer arayan iki kişi ile tek tek konuşmak için her iki arayan arasında geçiş yapabilirsiniz.

#### **Yordam**

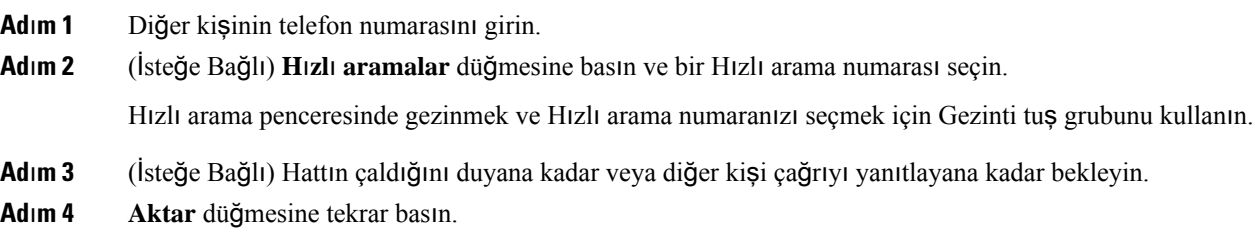

# <span id="page-36-3"></span>**Aktar**ı**m**ı **Tamamlamadan Önce Görü**ş**me**

Bir çağrıyı aktarmadan önce, çağrıyı aktardığınız kişiyle konuşabilirsiniz. Aktarımı tamamlayana kadar o çağrı ve aktardığınız çağrı arasında geçiş yapabilirsiniz.

#### **Ba**ş**lamadan önce**

Aktarılması gereken bir etkin çağrınız olması gerekir.

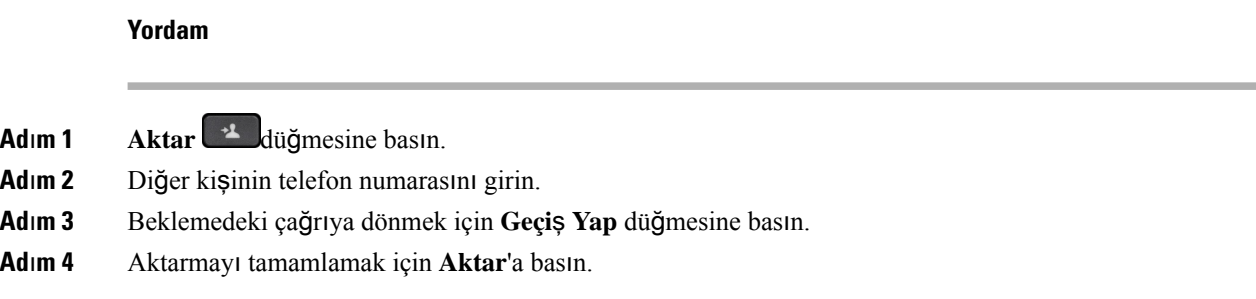

# <span id="page-37-0"></span>**Konferans Ça**ğ**r**ı**lar**ı **ve Toplant**ı**lar**

Bir konferans çağrısına birden fazla kişi eklediğinizde, katılımcıları eklerken arada birkaç saniye bekleyin.

Konferansın ev sahibi olarak, katılımcıları konferanstan tek tek kaldırabilirsiniz. Tüm katılımcılar telefonu kapattığında konferans sona erer.

### <span id="page-37-1"></span>**Ça**ğ**r**ı**ya Ba**ş**ka Ki**ş**i Ekleme**

Bir çağrıda olduğunuz sırada, sohbetinize başka birini ekleyebilirsiniz.

#### **Yordam**

- **Ad**ı**m 1** Aktif bir çağrıdayken **Konf** düğmesine basın.
- **Ad**ı**m 2** Bir numara girin.
- **Ad**ı**m 3 Konf** düğmesine basın.

# <span id="page-37-2"></span>**Konferans**ı **Tamamlamadan Önce Ça**ğ**r**ı**lar Aras**ı**nda Geçi**ş **Yapma**

Bir kişiyi konferansa eklemeden önce onunla konuşabilirsiniz. Ayrıca konferans çağrısıyla başka biriyle yaptığınız çağrı arasında geçiş yapabilirsiniz.

#### **Yordam**

**Ad**ı**m 1** Yeni bir konferans katılımcısını arayın, ancak katılımcıyı konferansa eklemeyin.

Çağrı bağlanana kadar bekleyin.

**Ad**ı**m 2** Katılımcıyla konferans arasında geçiş yapmak için **Geçi**ş **Yap**'a basın.

### <span id="page-38-0"></span>**Konferans Kat**ı**l**ı**mc**ı**lar**ı**n**ı **Görüntüleme ve Kald**ı**rma**

Bir konferans oluşturursanız, konferansa katılan son 16 katılımcının ayrıntılarını görüntüleyebilirsiniz. Aynı zamanda katılımcıları kaldırabilirsiniz.

### <span id="page-38-1"></span>**Programlanm**ış **Konferans Ça**ğ**r**ı**lar**ı **(Meet Me)**

Programlanmış bir saatte bir konferans çağrısı başlatabilir veya bu tip bir çağrıya katılabilirsiniz.

Konferans çağrısı, konferanssahibi çağrı yapana kadar başlamaz ve tüm katılımcılar kapatana kadarsonlanmaz. Konferans çağrısı, konferans sahibi, kapattığı zaman otomatik olarak bitmez.

### <span id="page-38-2"></span>**Meet-Me Konferans**ı **Ba**ş**latma**

#### **Ba**ş**lamadan önce**

Yöneticinizden bir Meet-Me telefon numarası alın ve numarayı konferans katılımcılarına dağıtın.

**Yordam**

Meet-Me telefon numarasını çevirin.

#### <span id="page-38-3"></span>**Meet-Me Konferans**ı**na Kat**ı**lma**

**Yordam**

Konferans sahibinin sağladığı Meet-Me telefon numarasını çevirin.

# <span id="page-38-4"></span>**Ça**ğ**r**ı **Kaydetme**

Bir çağrıyı kaydedebilirsiniz. Çağrıyı kaydettiğiniz zaman bir bildirim sesi duyulur.

#### **Yordam**

Kaydı başlatmak veya durdurmak için **Kaydet** düğmesine basın.

# <span id="page-39-0"></span>**Sesli Posta**

Masanızda değilken, sesli postalarınıza erişmek için sesli posta sisteminizi arayabilirsiniz. Yöneticiniz size sesli posta sisteminin harici telefon numarasını verebilir.

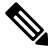

Sesli posta özelliği telefonunuzun bir parçası olmadığından, bu belgedeki sesli posta ile ilgili bilgiler sınırlıdır. Şirketiniz tarafından satın alınan bir sunucuya ve üretim yazılımına sahip ayrı bir bileşendir. Sesli postanızı ayarlama ve kullanma konusunda bilgi almak için, [https://www.cisco.com/c/en/us/support/](https://www.cisco.com/c/en/us/support/unified-communications/unity-connection/products-user-guide-list.html) [unified-communications/unity-connection/products-user-guide-list.html](https://www.cisco.com/c/en/us/support/unified-communications/unity-connection/products-user-guide-list.html) bölümündeki *Cisco Unity Connection Telefon Arabirimi Kullan*ı*m K*ı*lavuzu'na* bakın. **Not**

### <span id="page-39-1"></span>**Yeni Sesli Mesajlar**ı **Kontrol Etme**

Yeni sesli posta mesajlarınızın olup olmadığını öğrenmek için, ekranınızda yanıtsız çağrıların ve sesli posta mesajlarının sayısı görüntülenir. 99'dan fazla yeni mesajınız varsa bir artı (+) işareti görüntülenir.

Ayrıca ahizeyi kaldırarak bir arama yaptığınızda, hoparlörde kesikli çevirsesi duyarsınız. Bu ses, hatta özgüdür. Bu sesi, yalnızca sesli mesajlar olan bir hattı kullanırken duyarsınız.

### <span id="page-39-2"></span>**Sesli Posta Mesajlar**ı**n**ı**za Eri**ş**me**

Mevcut sesli posta mesajlarınızı kontrol edebilir veya eski mesajlarınızı yeniden dinleyebilirsiniz.

#### **Ba**ş**lamadan önce**

Her sesli posta sistemi farklı olduğundan, şirketinizin hangi sistemi kullandığını öğrenmek için yöneticinize veya BT departmanınıza danışın. Cisco müşterilerinin çoğu için sesli posta sistemi olarak bu ürünü kullandıklarından, bu bölüm Cisco Unity Connection içindir. Ancak şirketiniz farklı bir ürün kullanabilir.

**Yordam**

**Ad**ı**m 1 Mesajlar** düğmesine basın.

**Ad**ı**m 2** Sesli istemleri takip edin.

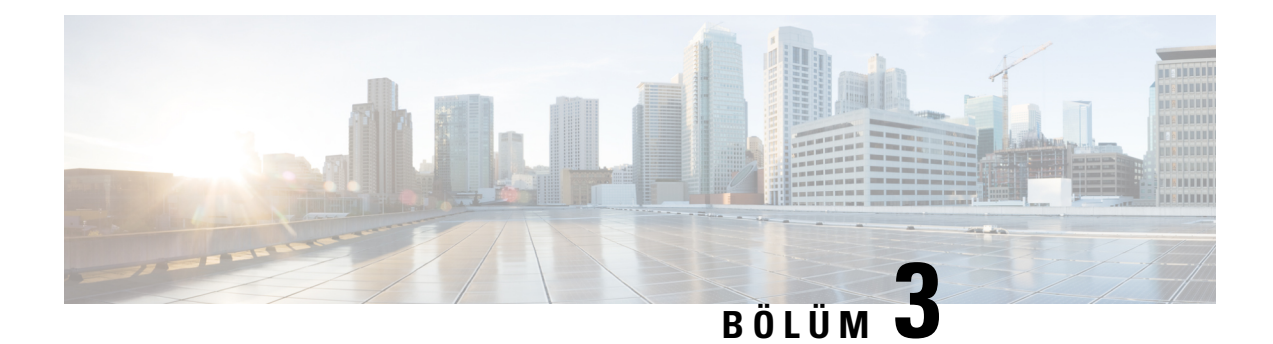

# <span id="page-40-0"></span>**Ki**ş**iler**

- [Kurumsal](#page-40-1) Dizin, sayfa 33
- Kişisel [Dizin,](#page-40-3) sayfa 33
- Cisco Web [Dialer,](#page-44-0) sayfa 37

# <span id="page-40-2"></span><span id="page-40-1"></span>**Kurumsal Dizin**

Telefonunuzdan bir iş arkadaşınızın numarasına bakabilirsiniz ve böylece daha kolay çağrı yapabilirsiniz. Bu dizini yöneticiniz oluşturur ve dizinin devamlılığını o sağlar.

### **Kurumsal Dizinde Ki**ş**i Numaras**ı **Çevirme**

#### **Yordam**

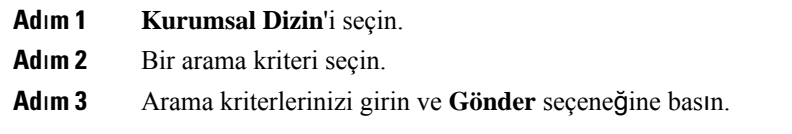

# <span id="page-40-3"></span>**Ki**ş**isel Dizin**

Arkadaşlar, aile ve iş arkadaşları için iletişim bilgilerini kaydetmek amacıyla kişisel dizini kullanın. Kişisel dizine kendi kişilerinizi ekleyebilirsiniz. Sık sık aradığınız kişiler için özel hızlı arama kodları ekleyebilirsiniz.

Kişisel dizininizi telefonunuzdan veya Self Care Portal'dan ayarlayabilirsiniz. Dizindeki kayıtlara hızlı arama kodları atamak için telefonunuzu kullanın.

#### İ**lgili Konular**

Self Care [Portal,](#page-14-0) sayfa 7

### <span id="page-41-0"></span>**Ki**ş**isel Dizinde Oturum Açma ve Kapatma**

#### **Ba**ş**lamadan önce**

Kişisel dizininizde oturum açabilmek için kullanıcı kimliğiniz ve PIN kodunuz gereklidir. Bu bilgileri bilmiyorsanız, yöneticinizle iletişime geçin.

#### **Yordam**

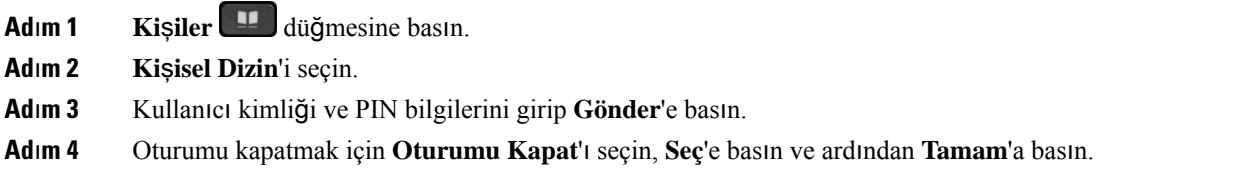

### <span id="page-41-1"></span>**Ki**ş**isel Dizininize Yeni Bir Ki**ş**i Ekleme**

#### **Yordam**

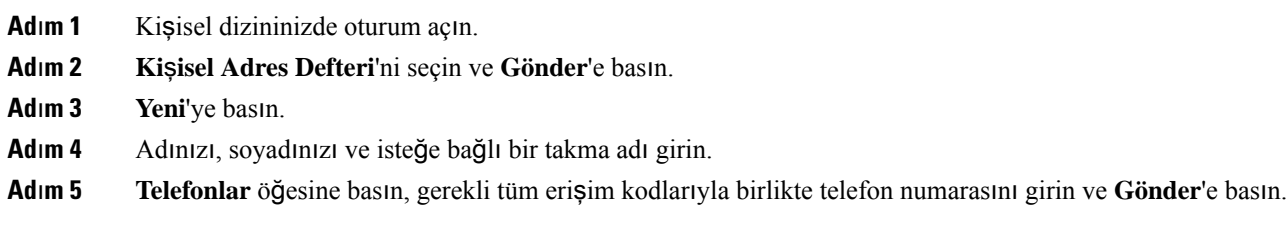

### <span id="page-41-2"></span>**Ki**ş**isel Dizininizdeki Bir Ki**ş**iyi Arama**

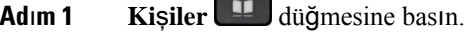

- **Ad**ı**m 2** Kişisel dizininizde oturum açın.
- **Ad**ı**m 3 Ki**ş**isel Adres Defteri**'ni seçin.
- **Ad**ı**m 4** Bir arama kriteri seçin.
- **Ad**ı**m 5** Arama kriterlerinizi girin ve **Gönder** seçeneğine basın.

### <span id="page-42-0"></span>**Ki**ş**isel Dizininizdeki Bir Ki**ş**iye Ça**ğ**r**ı **Yapma**

#### **Yordam**

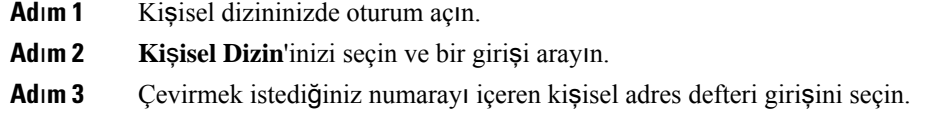

### <span id="page-42-1"></span>**Ki**ş**iye H**ı**zl**ı **Arama Kodu Atama**

Hızlı arama kodu, bir kişiyi aramayı kolaylaştırır.

#### **Yordam**

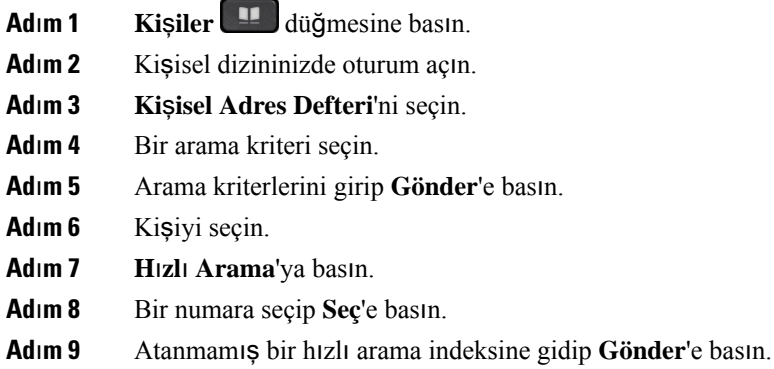

### <span id="page-42-2"></span>**H**ı**zl**ı **Arama Kodu Kullanarak Bir Ki**ş**iye Ça**ğ**r**ı **Yapma**

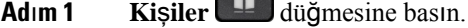

- **Ad**ı**m 2** Kişisel dizininizde oturum açın.
- **Ad**ı**m 3 Ki**ş**isel H**ı**zl**ı **Aramalar**'ı seçin ve bir hızlı arama koduna gidin.

### <span id="page-43-0"></span>**Ki**ş**isel Dizininizdeki Bir Ki**ş**iyi Düzenleme**

#### **Yordam**

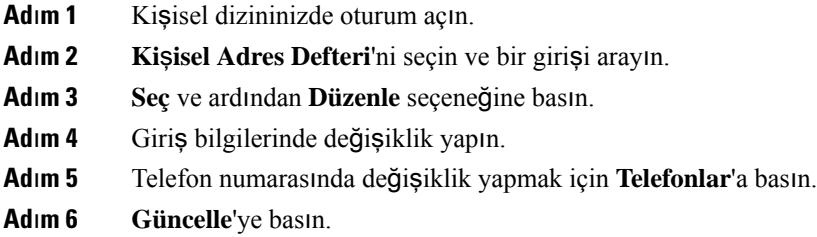

# <span id="page-43-1"></span>**Ki**ş**isel Dizininizdeki Bir Ki**ş**iyi Kald**ı**rma**

#### **Yordam**

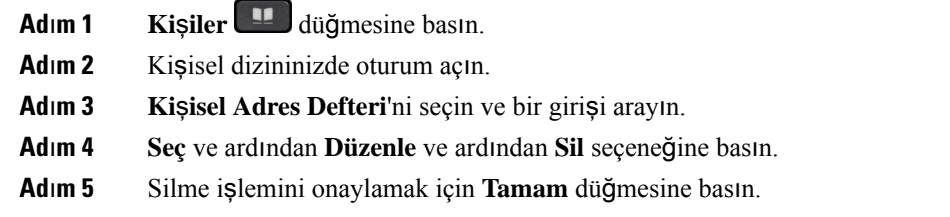

### <span id="page-43-2"></span>**H**ı**zl**ı **Arama Kodunu Silme**

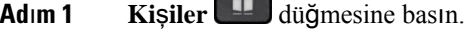

- **Ad**ı**m 2** Kişisel dizininizde oturum açın.
- **Ad**ı**m 3 Ki**ş**isel H**ı**zl**ı **Aramalar**'ı seçin ve bir hızlı arama kodu için arama yapın.
- **Ad**ı**m 4** Gereken kodu seçip **Kald**ı**r** düğmesine basın.
- **Ad**ı**m 5** İndeksi seçip **Kald**ı**r** düğmesine basın.

# <span id="page-44-0"></span>**Cisco Web Dialer**

Web'den ve masaüstü uygulamalardan çağrı yapmak için bir web tarayıcı olan Cisco Web Dialer ve Cisco IP Telefonunu kullanabilirsiniz. Web tarayıcınızı kullanarak bir web sitesine veya şirketinizin dizinine gidin ve ardından çağrınızı başlatmak için köprüsü olan bir telefon numarasına tıklayın.

Çağrı yapmak için bir kullanıcı adı ve parolanızın olması gerekmektedir. Yöneticiniz bu bilgileri size verebilir. İlk kez kullanacak olanlar çağrı yapmadan önce tercihlerini yapılandırmalıdırlar.

Daha fazla bilgi için bk. [https://www.cisco.com/c/en/us/support/unified-communications/](https://www.cisco.com/c/en/us/support/unified-communications/unified-communications-manager-callmanager/products-installation-and-configuration-guides-list.html) [unified-communications-manager-callmanager/products-installation-and-configuration-guides-list.html](https://www.cisco.com/c/en/us/support/unified-communications/unified-communications-manager-callmanager/products-installation-and-configuration-guides-list.html) öğesindeki "Cisco Web Dialer" belgesi

**Cisco Web Dialer**

 $\mathbf I$ 

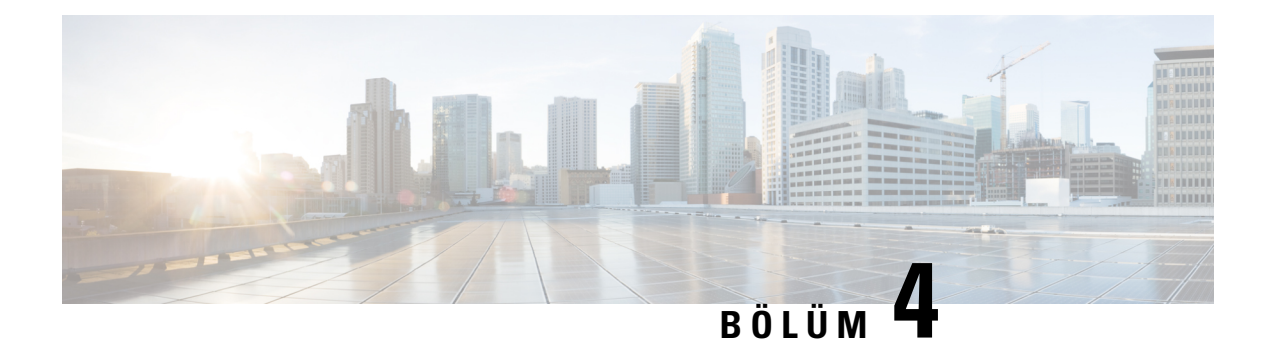

# <span id="page-46-0"></span>**Son Ça**ğ**r**ı**lar**

- Son Çağrılar [Listesi,](#page-46-1) sayfa 39
- Son Çağrılarınızı [Görüntüleme,](#page-46-2) sayfa 39
- Son Çağrılardan Birine Dönüş [Yapma,](#page-47-0) sayfa 40
- Son Çağrılar Listesini [Temizleme,](#page-47-1) sayfa 40
- Çağrı Kaydını [Silme](#page-47-2) , sayfa 40

# <span id="page-46-1"></span>**Son Ça**ğ**r**ı**lar Listesi**

En son gelen 150 bireysel çağrıyı ve çağrı gruplarını görmek için Son Çağrılar listesini kullanın.

Son Çağrılar listeniz maksimum boyuta ulaşırsa bir sonraki yeni giriş listedeki en eski girişin üzerine yazılır.

Son Çağrılar listesindeki çağrılar aynı numaraya yapılmış veya aynı numaradan gelmiş ve art arda ise aynı gruba alınır. Aynı numaradan gelen cevapsız çağrılar da aynı gruba dahil edilir.

Bir çağrı yakalama grubu kullanıyorsanız aşağıdakilere dikkat edin:

• Telefonunuz bir yayın çağrı yakalama grubunun parçasıysa, çağrı yakalama grubunun diğer üyeleri tarafından yanıtlanan çağrılar çağrı geçmişinizde Alınan çağrı olarak görüntülenir.

# <span id="page-46-2"></span>**Son Ça**ğ**r**ı**lar**ı**n**ı**z**ı **Görüntüleme**

Sizi en son kimin aradığını kontrol edin.

#### **Yordam**

- **Ad**ı**m 1 Uygulamalar** düğmesine basın.
- **Ad**ı**m 2 Son Ça**ğ**r**ı**lar**'ı seçin.

Telefon boşta durumundayken, Gezinme tuş grubuna yukarı yönde basarak Son çağrılar listesini de görüntüleyebilirsiniz.

# <span id="page-47-0"></span>**Son Ça**ğ**r**ı**lardan Birine Dönü**ş **Yapma**

Daha önce sizi arayan birini kolayca arayabilirsiniz.

#### **Yordam**

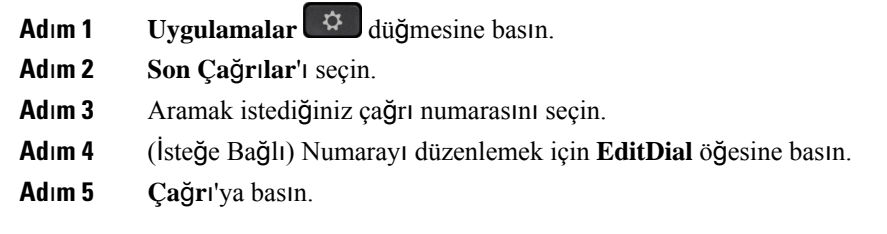

# <span id="page-47-1"></span>**Son Ça**ğ**r**ı**lar Listesini Temizleme**

#### **Yordam**

**Ad**ı**m 1 Uygulamalar** düğmesine basın. **Ad**ı**m 2 Son Ça**ğ**r**ı**lar**'ı seçin. **Ad**ı**m 3 Temizle** düğmesine basın. **Ad**ı**m 4 Sil**'e basın.

# <span id="page-47-2"></span>**Ça**ğ**r**ı **Kayd**ı**n**ı **Silme**

Çağrı geçmişinizden tek bir çağrıyı kaldırmak için Son Çağrılar'ı düzenleyebilirsiniz. Son Çağrılar yalnızca 150 çağrıyı içerebildiğinden, bu işlem önemli bilgilerin korunmasına yardımcı olur.

- **Adım 1 Uygulamalar**  $\mathbf{\hat{G}}$  düğmesine basın.
- **Ad**ı**m 2 Son Ça**ğ**r**ı**lar**'ı seçin.
- **Ad**ı**m 3** Silmek istediğiniz kaydı veya çağrı grubunu vurgulayın.
- **Ad**ı**m 4 Sil**'e basın.
- **Ad**ı**m 5** Onaylamak için tekrar **Sil**'e basın.

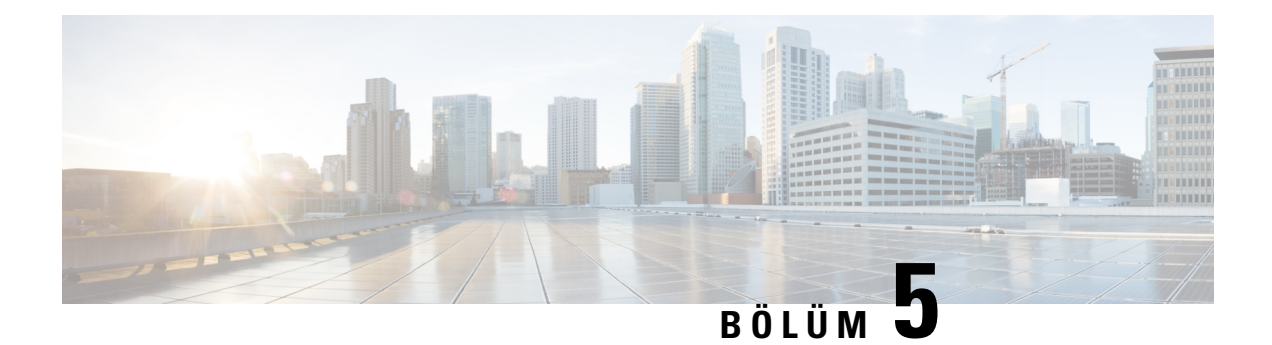

# <span id="page-48-0"></span>**Ayarlar**

- Zil [Sesini](#page-48-1) Değiştirme, sayfa 41
- Telefon Zil Sesi [Seviyesini](#page-48-2) Ayarlama, sayfa 41
- Çağrı Sırasında Ses [Seviyesini](#page-48-3) Ayarlama, sayfa 41
- Telefon [Görüntüleme](#page-49-0) Dili, sayfa 42

# <span id="page-48-1"></span>**Zil Sesini De**ğ**i**ş**tirme**

Telefonunuzun gelen çağrılar için kullandığı sesi değiştirebilirsiniz.

#### **Yordam**

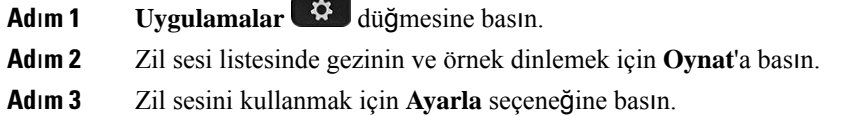

# <span id="page-48-3"></span><span id="page-48-2"></span>**Telefon Zil Sesi Seviyesini Ayarlama**

Gelen bir çağrınız olduğunda telefonunuzun zil sesi çok yüksek veya çok düşük ise, zil sesi seviyesini değiştirebilirsiniz. Zil sesi seviyesindeki değişiklikler, bir çağrı sırasında duyduğunuz çağrı sesi seviyesini etkilemez.

# **Ça**ğ**r**ı **S**ı**ras**ı**nda Ses Seviyesini Ayarlama**

Konferans telefonunuzun sesi çok yüksek veya çok düşük ise, diğer kişiyi dinlerken ses seviyesini değiştirebilirsiniz.

# <span id="page-49-0"></span>**Telefon Görüntüleme Dili**

Telefonunuz birçok dilde metin görüntüleyebilir. Telefonun kullandığı dili yöneticiniz ayarlar. Dilin değiştirilmesini isterseniz, yöneticinizle iletişime geçin.

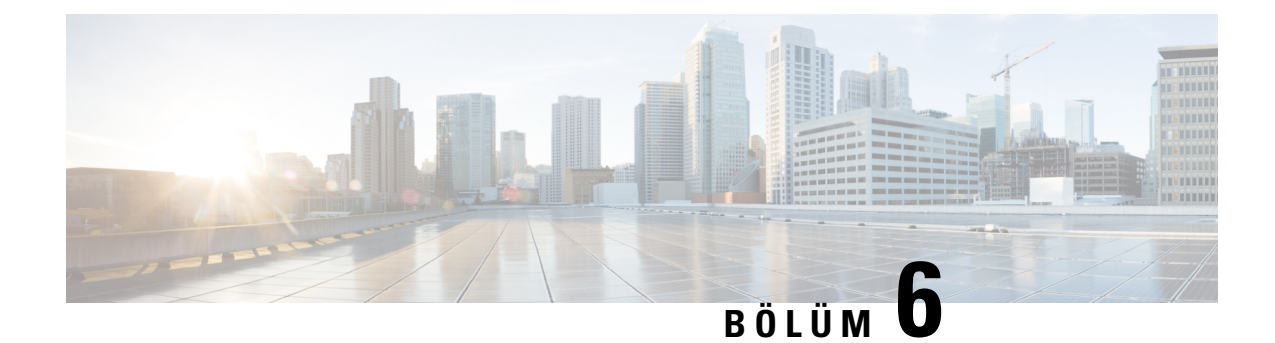

# <span id="page-50-0"></span>**Ürün Emniyeti ve Güvenli**ğ**i**

- Emniyet ve [Performans](#page-50-1) Bilgileri, sayfa 43
- [Uyumluluk](#page-52-1) Beyanları, sayfa 45
- Cisco Ürün [Güvenli](#page-54-1)ğine Genel Bakış, sayfa 47
- Önemli [Çevrimiçi](#page-54-2) Bilgiler, sayfa 47

# <span id="page-50-2"></span><span id="page-50-1"></span>**Emniyet ve Performans Bilgileri**

### <span id="page-50-3"></span>**Güç Kesintisi**

Telefon aracılığıyla acil durum hizmetine erişebilmeniz için telefonunuza güç gitmesi gerekir. Güç kesintisi meydana gelirse güç geri gelene kadar hizmet ve acil çağrı servisi işlevi kullanılamaz. Güç kesintisi veya güçle ilgili bir aksaklık yaşanması halinde, hizmet veya acil çağrıservisini kullanabilmek için cihazısıfırlamanız ya da yeniden yapılandırmanız gerekebilir.

### **Harici Cihazlar**

İstenmeyen radyo frekansı (RF) ve ses frekansı (AF) sinyallerine karşı koruması olan kaliteli harici cihazları kullanmanızı öneririz. Harici cihazlara kulaklıklar, kablolar ve bağlayıcılar dâhildir.

Bu cihazların kalitesine ve diğer cihazlara (örneğin, cep telefonları veya iki yönlü telsizler) yakınlık durumuna bağlı olarak, yine de bazı ses girişimleri ortaya çıkabilir. Bu durumlarda, aşağıdaki eylemlerden birini veya birkaçını gerçekleştirmenizi öneririz:

- Harici cihazı RF veya AF sinyallerinin kaynağından uzaklaştırın.
- Harici cihaz kablolarını RF veya AF sinyallerinin kaynağının uzağından geçirin.
- Harici cihaz için korumalı kablolar kullanın veya daha iyi bir koruması ve bağlayıcısı olan kablolar kullanın.
- Harici cihaz kablosunu kısaltın.
- Harici cihazın kablolarının üzerine ferrit çekirdek veya buna benzer başka bir cihaz uygulayın.

Cisco, harici cihazların, kabloların ve bağlayıcıların performansı hakkında herhangi bir garanti veremez.

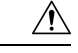

**Dikkat**

Avrupa Birliği ülkelerinde, yalnızca, EMC Yönergesi [89/336/EC] ile tamamen uyumlu olan harici hoparlörleri, mikrofonları ve kulaklıkları kullanın.

### <span id="page-51-0"></span>**Telefonunuza Güç Kazand**ı**rman**ı**n Yollar**ı

Telefonunuza aşağıdaki yöntemlerden biri ile güç verebilirsiniz:

- Telefonunuz ile birlikte gelen güç adaptörü ile.
- Ağınız Ethernet Üzerinden Güç (PoE) desteğine sahipse konferans telefonunuzu ağa bağlayabilirsiniz.

Ağınızın PoE'yi desteklediğinden emin değilseniz, yöneticinizle görüşün.

### <span id="page-51-1"></span>**A**ğ **T**ı**kan**ı**kl**ığı **S**ı**ras**ı**nda Telefon Davran**ışı

Ağ performansını azaltan herhangi bir durum, telefonun ses kalitesini etkileyebilir ve kimi durumlarda bir çağrının kesilmesine neden olabilir. Ağ bozulmasının kaynakları aşağıdaki etkinlikleri içerir ancak bunlarla sınırlı değildir:

- Dâhili bağlantı noktası taraması veya güvenlik taraması gibi yönetimle ilgili görevler.
- Ağınızda oluşabilecek saldırılar (örneğin, Hizmet Engelleme saldırısı).

### <span id="page-51-3"></span><span id="page-51-2"></span>**UL Uyar**ı**s**ı

LAN/Ethernet kablosu veya cihaza bağlı diğer kablolar, bina dışına uzatılmamalıdır.

### **EnergyStar**

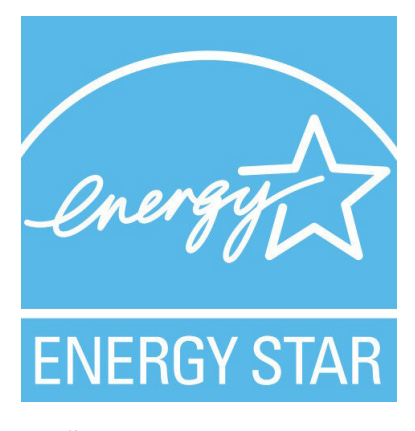

Aşağıdaki telefon EnergyStar sertifikasına sahiptir:

• Cisco IP Konferans Telefonu 7832

### <span id="page-52-0"></span>**Ürün Etiketi**

Ürün etiketi, cihazın alt tarafında bulunur.

# <span id="page-52-1"></span>**Uyumluluk Beyanlar**ı

### <span id="page-52-3"></span><span id="page-52-2"></span>**Avrupa Birli**ğ**i için Uyumluluk Beyanlar**ı

### **CE** İş**areti**

Aşağıdaki CE işareti ekipmana ve ambalaja yapıştırılmıştır.

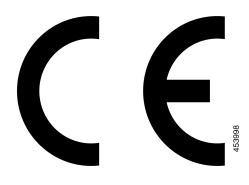

### <span id="page-52-4"></span>**Kanada için Uyumluluk Beyanlar**ı

Bu cihaz, Industry Canada lisans muafiyeti RSS standartlarına uygundur. Bu cihazın çalışması şu iki koşula bağlıdır: (1) bu cihaz girişime neden olamaz ve (2) bu cihaz, cihazın istenmeyen çalışmasına neden olabilecek girişim de dahil olmak üzere tüm girişimleri kabul etmelidir. Bu telefonu kullanırken iletişimlerin gizliliği sağlanmamış olabilir.

Bu ürün, geçerli Kanada Yenilik, Bilim ve Ekonomik Gelişme teknik özelliklerini karşılar.

#### **Avis de Conformité Canadien**

Cet appareil est conforme aux normes RSS exemptes de licence RSS d'Industry Canada. Le fonctionnement de cet appareil est soumis à deux conditions : (1) ce périphérique ne doit pas causer d'interférence et (2) ce périphérique doit supporter les interférences, y compris celles susceptibles d'entraîner un fonctionnement non souhaitable de l'appareil. La protection des communications ne peut pas être assurée lors de l'utilisation de ce téléphone.

Le présent produit est conforme aux spécifications techniques applicables d'Innovation, Sciences et Développement économique Canada.

### <span id="page-52-6"></span><span id="page-52-5"></span>**Yeni Zelanda için Uyumluluk Beyanlar**ı

#### **Ba**ğ**lanma** İ**zni (PTC) Genel Uyar**ı**s**ı

Terminal ekipmanının herhangi bir öğesi için Telepermit izni yalnızca Spark NZ'nin öğenin ağına bağlanması için gerekli olan minimum koşullarla uyum sağladığını kabul ettiğini belirtir. Bu, Spark NZ tarafından ürünün onaylandığını göstermediği gibi herhangi bir garanti sağlamaz. Her şeyden önemlisi, herhangi bir öğenin farklı marka veya modeldeki Telepermit onaylı bir donanımın bir başka öğesiyle her bakımdan doğru şekilde çalışacağına dair hiçbir garanti vermez ya da hiçbir ürünün Spark NZ'nin tüm ağ hizmetleriyle uyumlu olduğunu belirtmez.

### <span id="page-53-0"></span>**Brezilya için Uyumluluk Bilgileri**

#### **Art. 6º - 506**

Bu ekipman ikincil tip cihazdır ve dolayısıyla, aynı türden cihazların bile neden olduğu zararlı girişimlere karşı korumalı değildir ve aynı zamanda birincil tip cihazlarda girişime neden olamaz.

Daha fazla bilgi için, şu adrese gidin: <http://www.anatel.gov.br>

Este equipamento opera em caráter secundário, isto é, não tem direito a proteção contra interferência prejudicial, mesmo de estações do mesmo tipo, e não pode causar interferência a sistemas operando em caráter primário.

Site Anatel: <http://www.anatel.gov.br>

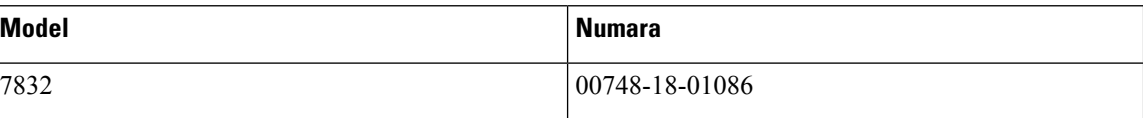

### <span id="page-53-2"></span><span id="page-53-1"></span>**Japonya için Uyumluluk Bilgileri**

B Sınıfı Ekipmanlarda VCCI Uyumluluğu

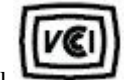

### <span id="page-53-3"></span>**FCC Uyumluluk Beyanlar**ı

Federal İletişim Komisyonu, aşağıdakiler için uyumluluk beyanları ister:

#### <span id="page-53-4"></span>**FCC K**ı**s**ı**m 15.19 Beyan**ı

Bu cihaz, FCC Kurallarının 15. bölümü ile uyumludur. Bu cihazın çalışması şu iki koşula bağlıdır: (1) Bu cihaz zararlı parazite neden olamaz ve (2) bu cihaz, istenmeyen çalışmaya neden olabilecek parazit de dahil olmak üzere alınan tüm parazitleri kabul etmelidir.

#### <span id="page-53-5"></span>**FCC K**ı**s**ı**m 15.21 Beyan**ı

Uyumluluktan sorumlu olan tarafça açık onaylanmayan değişiklikler veya düzenlemeler kullanıcının ekipmanı çalıştırma yetkisini geçersiz kılabilir.

#### **FCC RF Radyasyonuna Maruz Kalma Beyan**ı

Bu ekipman, kontrol edilmeyen bir ortam için ortaya konulan FCC radyasyona maruz kalma sınırlarıyla uyumludur. Son kullanıcılar, RF'ye maruz kalma uyumluluğunu sağlamak için belirli kullanım talimatlarına uymalıdır. Bu transmitter, kullanıcıdan en az 20 cm uzakta olmalıdır ve başka bir anten veya transmitterle yan yana yerleştirilmemeli veya birlikte çalıştırılmamalıdır.

#### <span id="page-54-0"></span>**FCC Al**ı**c**ı**lar ve S**ı**n**ı**f B Dijital Beyan**ı

Bu ürün, test edilmiş ve FCC Kuralları Kısım 15 uyarınca B Sınıfı dijital cihaz belirtimlerine uygun olduğu görülmüştür. Bu sınırlamalar, ikamet edilen bölge kurulumlarında zararlı girişime karşı makul ölçüde koruma sağlayacak şekilde tasarlanmıştır. Bu ekipman, radyo frekansı enerjisi üretir, kullanır ve yayabilir ve talimatlara uygun olarak kurulup kullanılmazsa radyo iletişimlerinde zararlı girişime neden olabilir. Ancak, belirli bir kurulumda bu girişimin gerçekleşmeyeceği kesin değildir.

Bu ekipman, radyo veya televizyon sinyal alışında zararlı girişime neden olursa (bu girişim, ekipmanı kapatıp açarak saptanabilir), kullanıcının aşağıdaki önlemlerden birine veya birkaçına başvurarak girişimi düzeltmesi önerilir:

- Alıcı antenin yönünü veya konumunu değiştirme
- Ekipman veya cihazlar arasındaki uzaklığı artırma
- Ekipmanı, alıcınınkinden farklı bir çıkışa bağlama
- Yardım için satıcıya veya deneyimli bir radyo/TV teknisyenine başvurma

# <span id="page-54-1"></span>**Cisco Ürün Güvenli**ğ**ine Genel Bak**ış

Bu ürün şifreli özellikler içermektedir ve ithalat, ihracat, transfer ve kullanım hususlarını düzenleyen ABD yasaları ile yerel ülke yasalarına tabidir. Cisco şifreleme ürünlerinin teslim edilmesi, üçüncü taraflara şifreleme konusunda ithalat, ihracat, dağıtma veya kullanma yetkisi vermemektedir. İthalatçılar, ihracatçılar, dağıtıcılar ve kullanıcılar ABD yasaları ile yerel ülke yasalarına uymaktan sorumludur. Bu ürünü kullanmakla, ilgili yasa ve düzenlemelere uymayı kabul etmiş sayılırsınız. ABD yasalarına ve yerel yasalara uyamayacaksanız bu ürünü derhal iade edin.

<https://www.bis.doc.gov/policiesandregulations/ear/index.htm> adresinde ABD ihracat mevzuatı hakkında daha fazla bilgi bulunabilir.

# <span id="page-54-2"></span>**Önemli Çevrimiçi Bilgiler**

#### **Son Kullan**ı**c**ı **Lisans Sözle**ş**mesi**

Son Kullanıcı Lisans Sözleşmesi (EULA) aşağıda yer almaktadır: <https://www.cisco.com/go/eula>

#### **Mevzuata Uygunluk ve Güvenlik Bilgileri**

Yasal Düzenlemelerle Uyumluluk ve Emniyet Bilgisi (RCSI) aşağıda yer almaktadır:

[https://www.cisco.com/c/dam/en/us/td/docs/voice\\_ip\\_comm/cuipph/7832/regulatory\\_compliance/](https://www.cisco.com/c/dam/en/us/td/docs/voice_ip_comm/cuipph/7832/regulatory_compliance/RCSI-0311-book.pdf) [RCSI-0311-book.pdf](https://www.cisco.com/c/dam/en/us/td/docs/voice_ip_comm/cuipph/7832/regulatory_compliance/RCSI-0311-book.pdf)

 $\mathbf I$ 

ı